## **SAP** 安全白皮书

## **SAP** 安全白皮书

文档版本 01 发布日期 2024-07-02

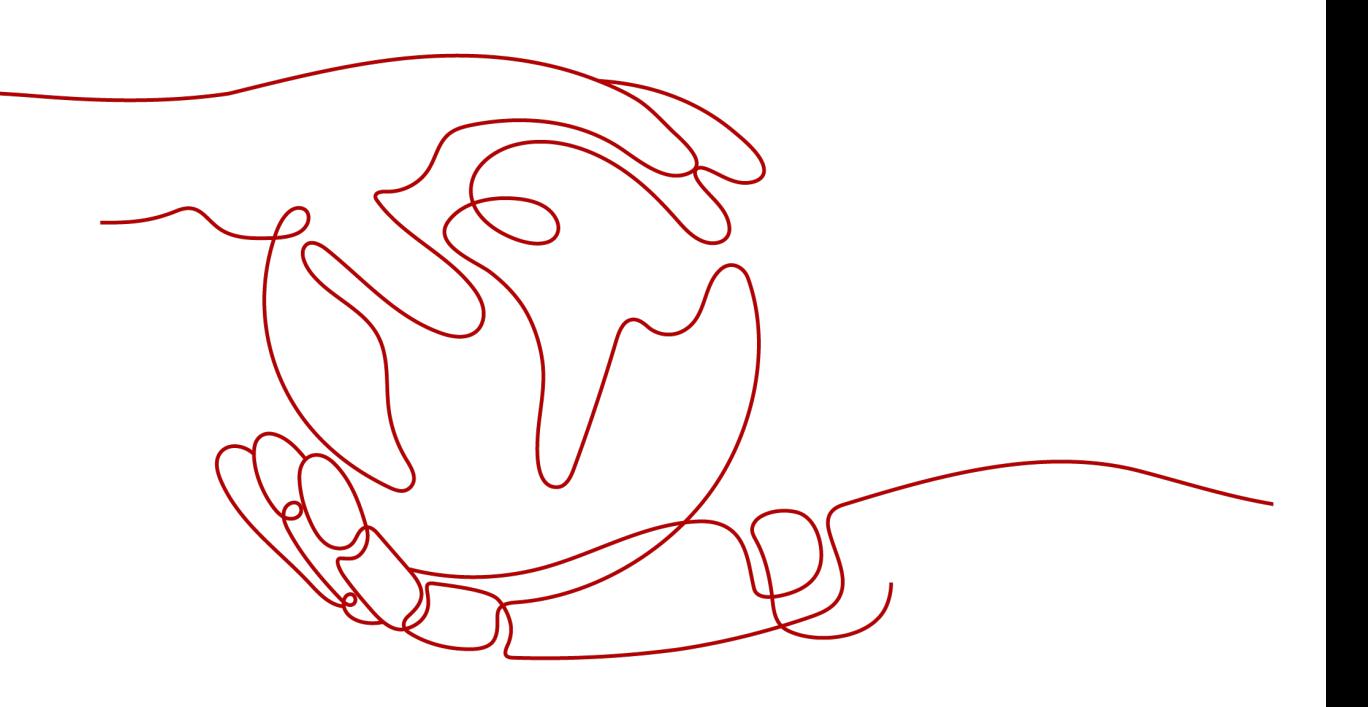

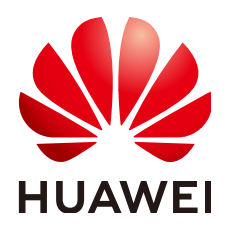

### 版权所有 **©** 华为技术有限公司 **2024**。 保留一切权利。

非经本公司书面许可,任何单位和个人不得擅自摘抄、复制本文档内容的部分或全部,并不得以任何形式传 播。

### 商标声明

**SI** 和其他华为商标均为华为技术有限公司的商标。 本文档提及的其他所有商标或注册商标,由各自的所有人拥有。

### 注意

您购买的产品、服务或特性等应受华为公司商业合同和条款的约束,本文档中描述的全部或部分产品、服务或 特性可能不在您的购买或使用范围之内。除非合同另有约定,华为公司对本文档内容不做任何明示或暗示的声 明或保证。

由于产品版本升级或其他原因,本文档内容会不定期进行更新。除非另有约定,本文档仅作为使用指导,本文 档中的所有陈述、信息和建议不构成任何明示或暗示的担保。

## 华为技术有限公司

地址: 深圳市龙岗区坂田华为总部办公楼 邮编:518129

网址: <https://www.huawei.com>

客户服务邮箱: support@huawei.com

客户服务电话: 4008302118

安全声明

### 漏洞处理流程

华为公司对产品漏洞管理的规定以"漏洞处理流程"为准,该流程的详细内容请参见如下网址: <https://www.huawei.com/cn/psirt/vul-response-process> 如企业客户须获取漏洞信息,请参见如下网址: <https://securitybulletin.huawei.com/enterprise/cn/security-advisory>

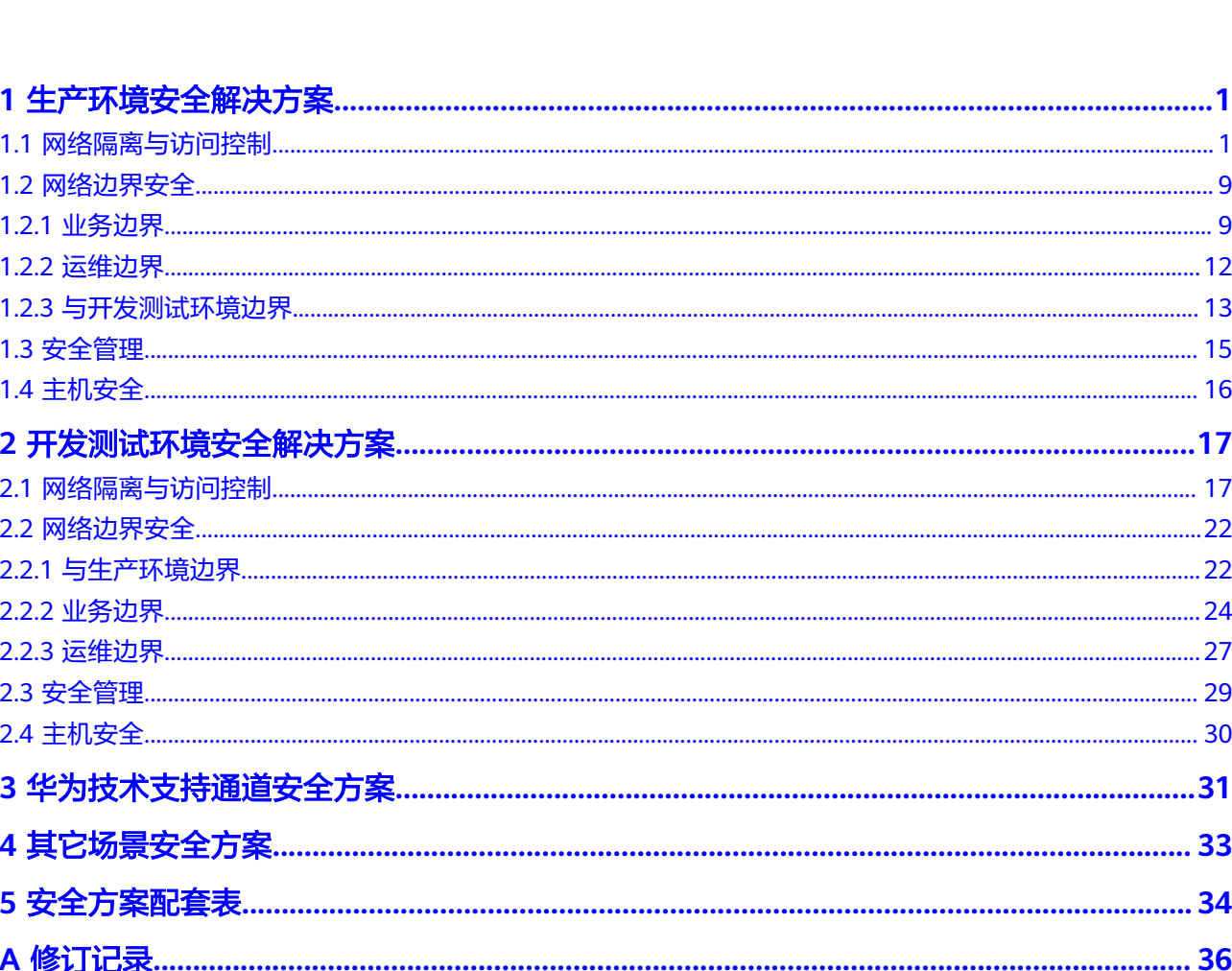

目录

## **1** 生产环境安全解决方案

<span id="page-4-0"></span>网络隔离与访问控制 [网络边界安全](#page-12-0) [安全管理](#page-18-0) [主机安全](#page-19-0)

## **1.1** 网络隔离与访问控制

SAP生产环境安全解决方案如图**1** 生产环境安全解决方案全景图所示。

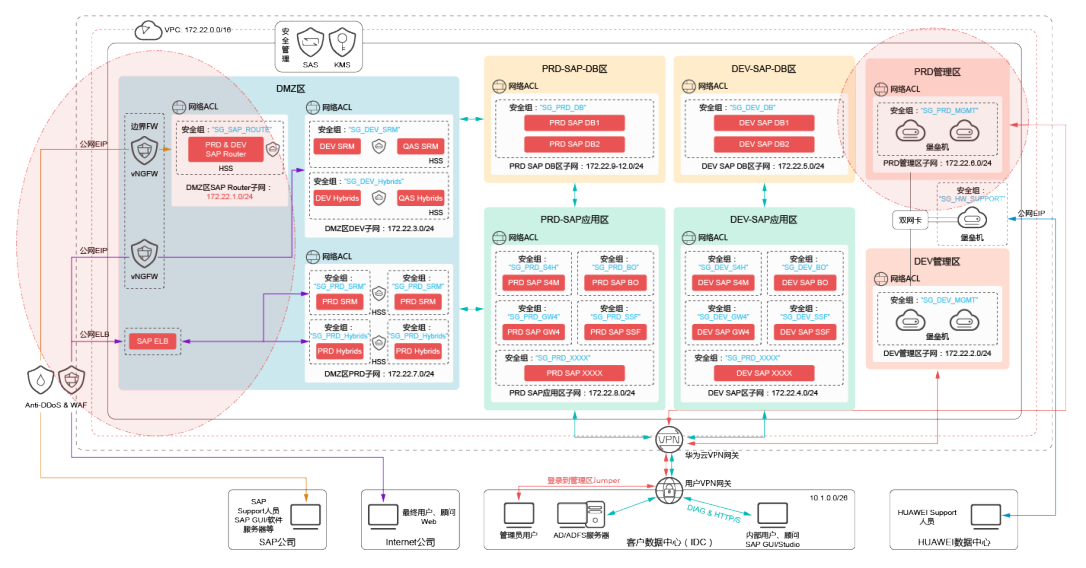

图 **1-1** 生产环境安全解决方案全景图

根据业务特点,参考企业安全实践,建议将云上系统(生产环境、开发测试环境)划分 为不同安全级别的多个子区域(以子网为粒度进行隔离),包括管理区、应用区、SAP DB区、DMZ区。

其中DMZ区较为特殊,其与Internet有交互,并且DMZ区为开发测试、生产共用区 域。各区域建议采用相应的安全策略,限制区域间以及外部的访问。

- <span id="page-5-0"></span>● DMZ区:直接与Internet互联,承载公网用户以及SAP支持人员对业务系统的访 问,安全级别最低,安全风险最高。
- 应用区:部署SAP应用,供企业内部(IDC)用户接入使用,以及与AD服务器等系统 互联,安全级别高于DMZ区。
- SAP DB区: 主要部署SAP DB,仅能被内网应用区、管理区等受限访问,安全级 别最高。
- 管理区:部署运维堡垒机,作为系统运维人员(企业内部),管理、运维其它区域 云主机及系统的中转区域。

各区域采用相应的安全策略(使用安全组、网络ACL实现),限制区域间以及外网的访 问,策略的设置建议遵从"默认失败"、"最小化"原则:针对特定的访问源,仅开 放业务必须的 [IP]: [PORT]。

例如,对于企业内部管理员,可访问管理区堡垒机远程登录端口,而其他一般用户, 或内部系统则无法访问。对于企业内部一般用户,应仅能访问内网应用区的SAP业务端 口。系统内部各区域间(子网隔离),应使用网络ACL限制默认拒绝所有流量,业务必须 流量已白名单方式添加。

本章节将主要描述生产环境内部区域间的访问控制策略,基于上文提到的两个原则, 给出网络ACL及安全组的设置建议(开发测试环境较为特殊,为了保证IDC内用户对该 区资源的访问效率以及网络灵活性,相比生产环境,内部采用稍弱的访问控制策略, 详见第**2**[节](#page-20-0))。

### 安全策略

如图**2** 生产环境子网、网络**ACL**分布图所示,生产环境涉及8个子网,建议分别创建相 应的网络ACL实例:NACL-DMZ-SAP-Router、NACL-PRD-DMZ、NACL-PRD-APP、 NACL-PRD-SAPDB-BUSI、NACL-PRD-SAPDB-INTERNAL、NACL-PRD-MGMT。

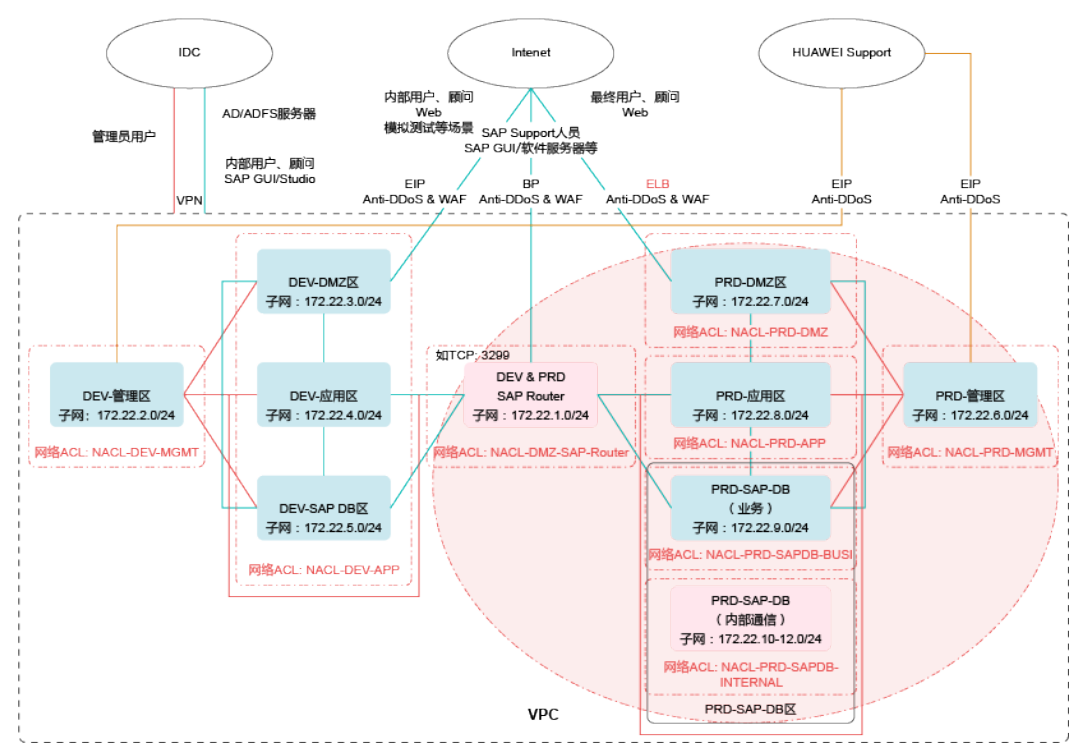

图 **1-2** 生产环境子网、网络 ACL 分布图

网络ACL"NACL-DMZ-SAP-Router",关联生产环境、开发测试环境公用的 DEV&PRD-SAP-Router子网。通过策略限制,出方向限制可由SAP-Router访问生产环 境SAP应用区、SAP-DB区指定的业务端口,入方向限制可由管理区堡垒机访问子网内 服务器的管理端口(22等)。

### 说明

本节中提到的IP地址及端口号仅为示例,如有其它管理端口,可根据实际情况增加策略。本节仅 涉及生产环境内部策略。

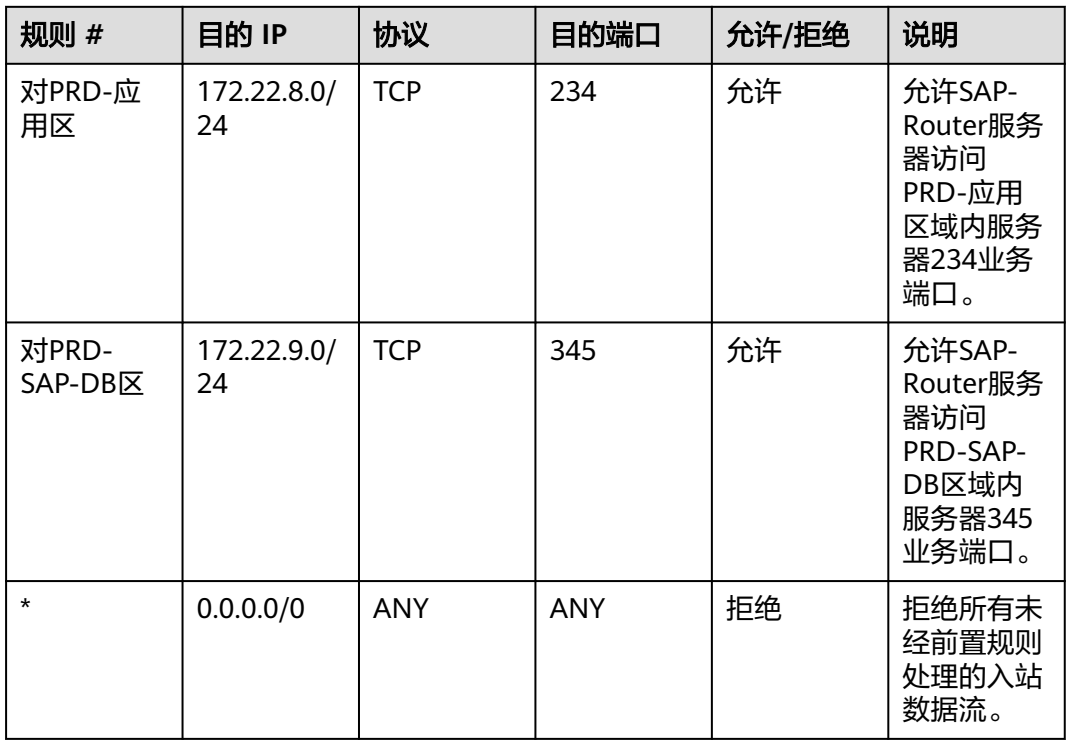

表 **1-1** 网络 ACL"NACL-DMZ-SAP-Router"出方向

表 **1-2** 网络 ACL"NACL-DMZ-SAP-Router"入方向

| 规则 #         | 源IP               | 协议         | 目的端口       | 允许/拒绝 | 说明                                              |
|--------------|-------------------|------------|------------|-------|-------------------------------------------------|
| 对PRD-管<br>理区 | 172.22.6.0/<br>24 | <b>TCP</b> | 22         | 允许    | 允许生产环<br>境管理区堡<br>垒机访问本<br>区域内服务<br>器SSH端<br>口。 |
| $\star$      | 0.0.0.0/0         | ANY        | <b>ANY</b> | 拒绝    | 拒绝所有未<br>经前置规则<br>处理的入站<br>数据流。                 |

网络ACL"NACL-PRD-MGMT",关联生产环境PRD-管理子网,出方向通过策略限制 可由管理区堡垒机访问生产环境其它区域服务器的管理端口(22等),并拒绝由其它区 域发起的对管理区堡垒机的连接。

| 规则 #                               | 目的 IP             | 协议         | 目的端口       | 允许/拒绝 | 说明                                                                |
|------------------------------------|-------------------|------------|------------|-------|-------------------------------------------------------------------|
| 对PRD-<br>$DMZ\overline{\boxtimes}$ | 172.22.7.0/<br>24 | <b>TCP</b> | 22         | 允许    | 允许生产环<br>境管理区堡<br>垒机访问<br>PRD-DMZ<br>区服务器<br>SSH端口。               |
| 对PRD-应<br>用区                       | 172.22.8.0/<br>24 | <b>TCP</b> | 22         | 允许    | 允许生产环<br>境管理区堡<br>垒机访问<br>PRD-应用<br>区服务器<br>SSH端口。                |
| 对PRD-<br>SAP-DB区                   | 172.22.9.0/<br>24 | <b>TCP</b> | 22         | 允许    | 允许生产环<br>境管理区堡<br>垒机访问<br>PRD-SAP-<br>DB区服务<br>器SSH端<br>口。        |
| 对<br>DEV&PRD-<br>SAP-Router        | 172.22.1.0/<br>24 | <b>TCP</b> | 22         | 允许    | 允许生产环<br>境管理区堡<br>垒机访问<br>DEV&PRD-<br>SAP-Router<br>服务器SSH<br>端口。 |
| $\star$                            | 0.0.0.0/0         | <b>ANY</b> | <b>ANY</b> | 拒绝    | 拒绝所有未<br>经前置规则<br>处理的数据<br>流。                                     |

表 1-3 网络 ACL "NACL-PRD-MGMT"出方向

### 表 **1-4** 网络 ACL"NACL-PRD-MGMT"入方向

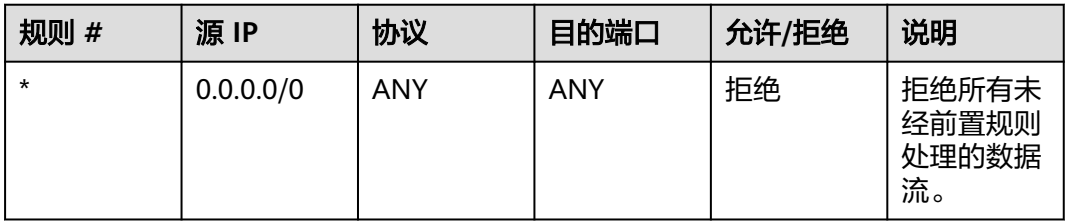

网络ACL"NACL-PRD-DMZ",关联生产环境PRD-DMZ区子网,入方向通过策略限制 可由管理区堡垒机访问区域内服务器的管理端口(22等),出方向限制可由本子网访问 PRD-应用区以及PRD-SAP-DB区必要的业务端口。

| 规则 #             | 目的 IP             | 协议         | 目的端口       | 允许/拒绝 | 说明                                                           |
|------------------|-------------------|------------|------------|-------|--------------------------------------------------------------|
| 对PRD-应<br>用区     | 172.22.8.0/<br>24 | <b>TCP</b> | 8080       | 允许    | 允许生产环<br>境DMZ区主<br>机访问<br>PRD-应用<br>区服务器<br>8080业务端<br>口。    |
| 对PRD-应<br>用区     | 172.22.8.0/<br>24 | <b>TCP</b> | 8443       | 允许    | 允许生产环<br>境DMZ区主<br>机访问<br>PRD-应用<br>区服务器<br>8443业务端<br>口。    |
| 对PRD-<br>SAP-DB区 | 172.22.9.0/<br>24 | <b>TCP</b> | 345        | 允许    | 允许生产环<br>境DMZ区主<br>机访问<br>PRD-SAP-<br>DB区服务<br>器345业务<br>端口。 |
| $\star$          | 0.0.0.0/0         | <b>ANY</b> | <b>ANY</b> | 拒绝    | 拒绝所有未<br>经前置规则<br>处理的数据<br>流。                                |

表 1-5 网络 ACL "NACL-PRD-DMZ"出方向

表 1-6 网络 ACL "NACL-PRD-DMZ"入方向

| 规则 #     | 源 IP              | 协议         | 目的<br>端口   | 允许/<br>拒绝 | 说明                                  |
|----------|-------------------|------------|------------|-----------|-------------------------------------|
| 对PRD-管理区 | 172.22.6.0/2<br>4 | <b>TCP</b> | 22         | 允许        | 允许生产环境管理区<br>堡垒机访问本区域内<br>服务器SSH端口。 |
| $\star$  | 0.0.0.0/0         | ANY        | <b>ANY</b> | 拒绝        | 拒绝所有未经前置规<br>则处理的数据流。               |

网络ACL"NACL-PRD-APP",关联生产环境PRD-应用区子网,入方向通过策略限制 可由管理区堡垒机访问区域内服务器的管理端口(22等),限制可由SAP-Router、PRD- DMZ区访问本子网内服务器的业务端口;出方向限制可由本子网访问PRD-SAP-DB区 必要的业务端口。

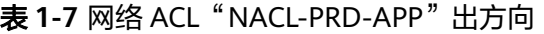

| 规则 #         | 目的 IP        | 协议         | 目的<br>端口 | 允许/<br>拒绝 | 说明                                              |
|--------------|--------------|------------|----------|-----------|-------------------------------------------------|
| 对PRD-SAP-DB区 | 172.22.9.0/2 | <b>TCP</b> | 345      | 允许        | 允许生产环境应用区<br>主机访问PRD-SAP-<br>DB区服务器345业务<br>端口。 |
| $\star$      | 0.0.0.0/0    | ANY        | ANY      | 拒绝        | 拒绝所有未经前置规<br>则处理的数据流。                           |

表 **1-8** 网络 ACL"NACL-PRD-APP"入方向

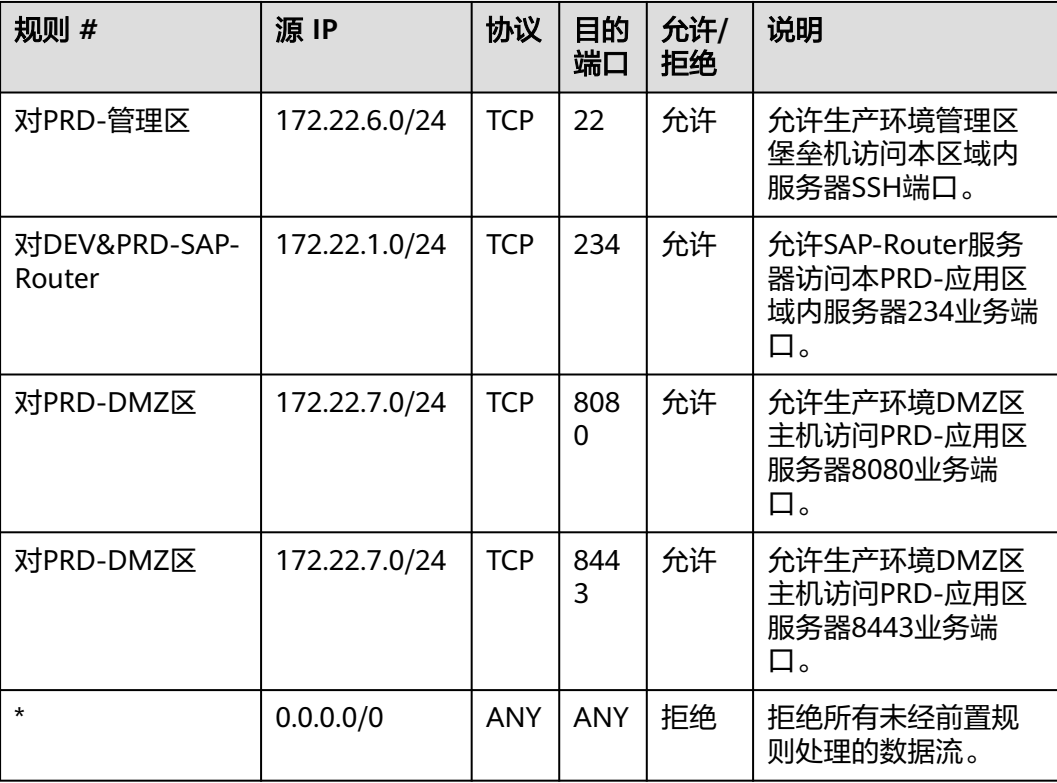

网络ACL"NACL-PRD-SAPDB-BUSI",关联生产环境PRD-SAP-DB区业务子网 (172.22.9.0/24),入方向通过策略限制可由管理区堡垒机访问区域内服务器的管理端 口(22等),限制可由SAP-Router、PRD-DMZ区、PRD-应用区访问本子网内服务器的 业务端口。

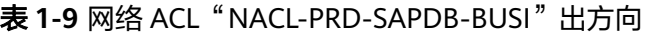

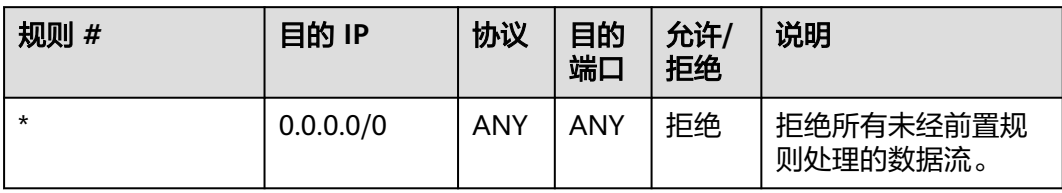

### 表 1-10 网络 ACL "NACL-PRD-SAPDB-BUSI"入方向

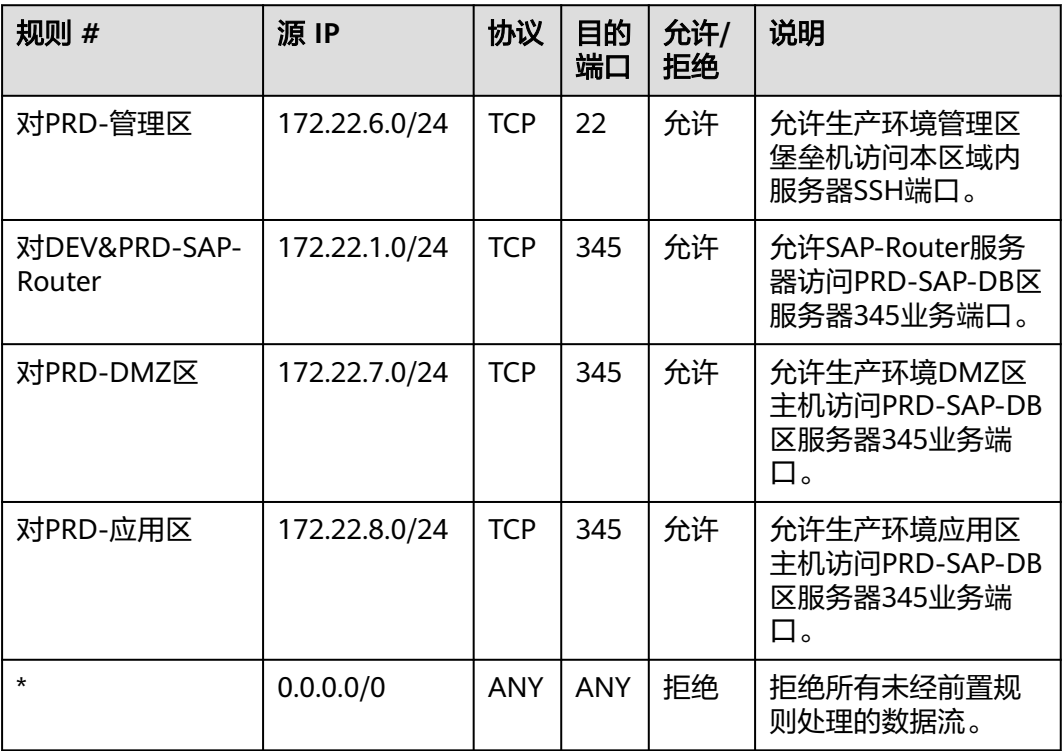

网络ACL"NACL-PRD-SAPDB-INTERNAL",关联生产环境PRD-SAP-DB区内部通信 子网(172.22.10-12.0/24),内部通信子网仅供涉及的子网内部通信,需通过网络ACL拒 绝所有入站与出站流量。

表 **1-11** 网络 ACL"NACL-PRD-SAPDB- INTERNAL"出方向

| 规则 #    | 目的 IP     | 协议  | 目的<br>端口 | 允许/<br>拒绝 | 说明                    |
|---------|-----------|-----|----------|-----------|-----------------------|
| $\star$ | 0.0.0.0/0 | ANY | ANY      | 拒绝        | 拒绝所有未经前置规<br>则处理的数据流。 |

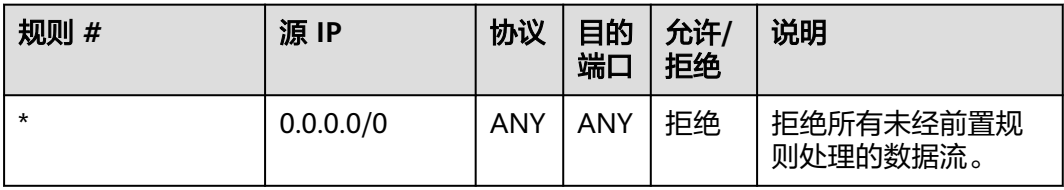

#### 表 **1-12** 网络 ACL"NACL-PRD-SAPDB- INTERNAL"入方向

安全组, 如SG PRD MGMT、SG PRD DB等(与公网无交互), 关联生产环境中相应子 网中的云服务器,需严格按照最小化的原则控云服务器机对外开放的端口范围,可参 考以下图**3** 安全组策略示例(具体端口请根据实际情况设置)。对IP的访问控制策略,通 过网络ACL实现。其它开发测试环境与公网无交互的安全组(详见图**1** [生产环境安全解](#page-4-0) **[决方案全景图](#page-4-0)**),可参考实施。

### 图 **1-3** 安全组策略示例

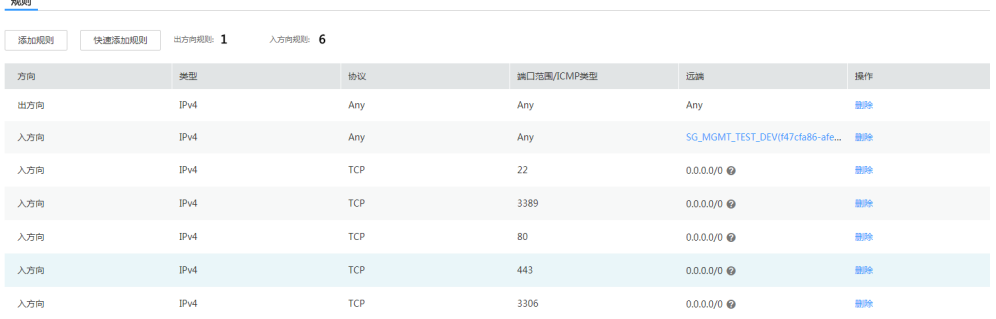

安全组,如SG\_SAP\_ROUTER(与公网有交互),关联生产环境中相应子网中的云服务 器,需严格按照最小化的原则控制云服务器对外开放的端口范围以及源IP范围,如公 网IP较为固定,可参考以下图**4** 安全组策略示例(具体端口请根据实际情况设置)。

### 图 **1-4** 安全组策略示例

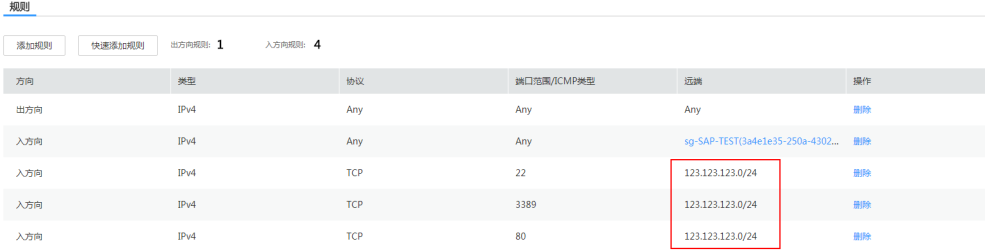

如公网IP不固定的场景,可根据业务需要(如模拟测试,技术支持),临时放通特定公网 源IP,相应事务完成后删除策略。

安全组, 如SG PRD SRM、SG PRD Hybrids(与公网有交互), 业务端口需要对全网开 放,可参考以下图**5** [安全组策略示例](#page-12-0)(具体端口请根据实际情况设置)。其中对22/3389 等管理端口的源IP控制,将由网络ACL实现,控制只能由管理区堡垒机访问。80等业务 端口将对Internet全网开放,不做源IP访问控制,建议采用合适的安全产品进行防护, 详见**[1.2.1](#page-12-0)**节。

### <span id="page-12-0"></span>图 **1-5** 安全组策略示例

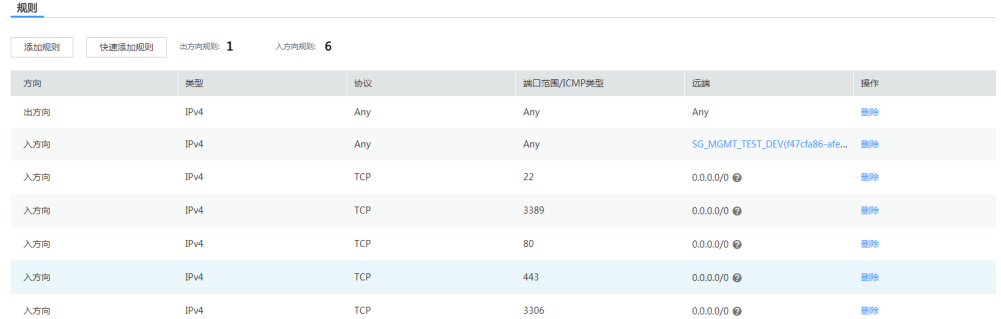

## **1.2** 网络边界安全

### **1.2.1** 业务边界

根据业务特点,由于生产环境需对公网提供服务,同时也需要与其它IDC进行互联,需 建立与企业内网(IDC)互联的VPN通道,同时需要设置云上与云下以及云上与互联网之 间的访问控制策略。

针对DMZ区、内网应用区、管理区,由于能够被外部访问,建议采取相应的边界防护 措施。

### **VPN**

由于企业内部使用,多为静态连接需求,综合考虑安全性与时延,推荐的优先级为: 专线(DC)>VPN(IPSec)>SSL VPN。

### 说明

华为VPN云服务当前仅提供专线和IPSec VPN形式,暂不支持SSL VPN,如需使用SSL VPN可选 用第三方镜像产品自行部署。

### 安全策略

由于开发环境同时需要与企业内部通信,还需提供互联网的业务访问,综合考虑通过 网络ACL进行相应的访问控制策略。

网络ACL "NACL-DMZ-SAP-Router"关联生产环境相应子网,需严格控制互联网访问 的入方向策略,限制特定外网网段能够访问特定的[IP]:[PORT]。

### 说明

本节中提到的IP地址及端口号仅为示例,如公网IP不固定的场景,可根据业务需要(如技术支 持),临时放通特定源IP,相应事务完成后删除策略。如有其它业务流,可根据实际情况增加策 略。

### 表 1-13 网络 ACL "NACL-DMZ-SAP-Router" 出方向

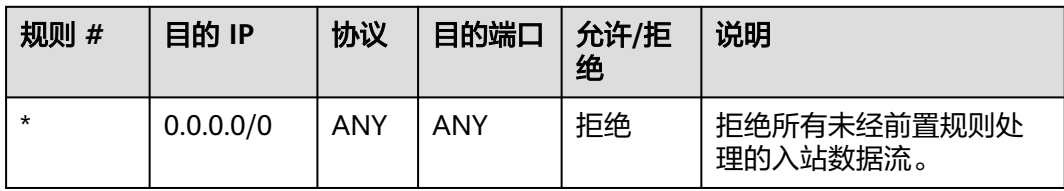

### 表 **1-14** 网络 ACL"NACL-DMZ-SAP-Router"入方向

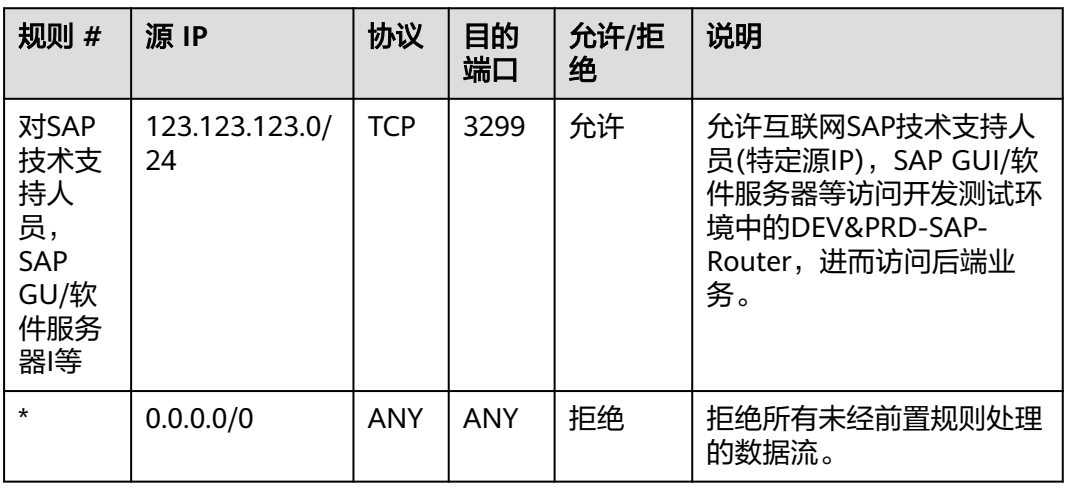

网络ACL "NACL-PRD-DMZ"关联生产环境相应子网,需严格控制互联网/IDC访问的 入方向策略,限制外部网络仅能访问开发测试环境特定的[IP]:[PORT]。

表 **1-15** 网络 ACL"NACL-PRD-DMZ"出方向

| 规则 #                | 目的 IP             | 协议         | 目的端口         | 允许/拒<br>绝 | 说明                          |
|---------------------|-------------------|------------|--------------|-----------|-----------------------------|
| 对AD/<br>ADFS服<br>务器 | IDC-AD/<br>ADFS网络 | <b>TCP</b> | AD/ADF<br>端口 | 允许        | 允许与IDC内部AD/ADFS<br>服务器进行对接。 |
| $\star$             | 0.0.0.0/0         | ANY        | ANY          | 拒绝        | 拒绝所有未经前置规则处<br>理的数据流。       |

表 **1-16** 网络 ACL"NACL-PRD-DMZ"入方向

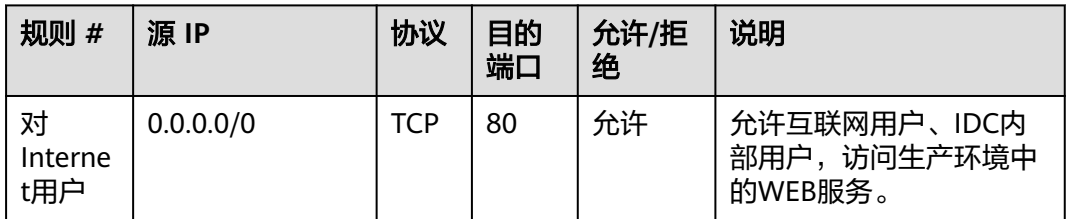

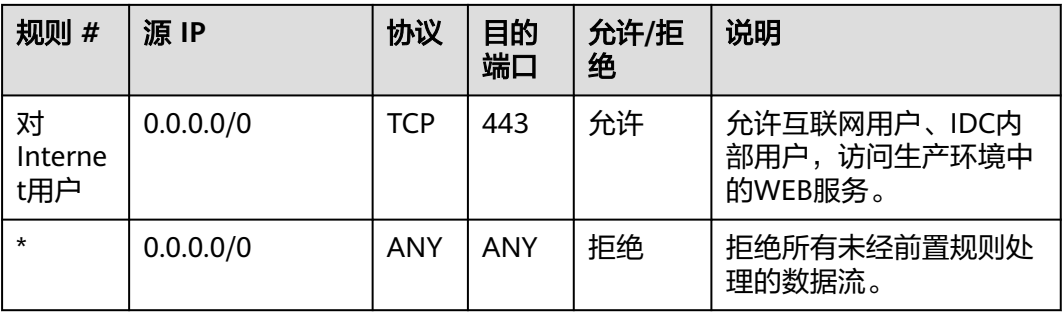

网络ACL "NACL-PRD-APP"关联生产环境相应子网,需严格控制IDC访问的入方向策 略,限制特定IDC网络仅能访问开发测试环境特定的[IP]:[PORT],出方向策略同上。

表 **1-17** 网络 ACL"NACL-PRD-APP"出方向

| 规则 #                | 目的 IP             | 协议         | 目的端          | 允许/拒<br>绝 | 说明                          |
|---------------------|-------------------|------------|--------------|-----------|-----------------------------|
| 对AD/<br>ADFS服<br>务器 | IDC-AD/<br>ADFS网络 | <b>TCP</b> | AD/ADF<br>端口 | 允许        | 允许与IDC内部AD/ADFS<br>服务器进行对接。 |
| $\star$             | 0.0.0.0/0         | ANY        | ANY          | 拒绝        | 拒绝所有未经前置规则处<br>理的数据流。       |

表 **1-18** 网络 ACL"NACL-PRD-APP"入方向

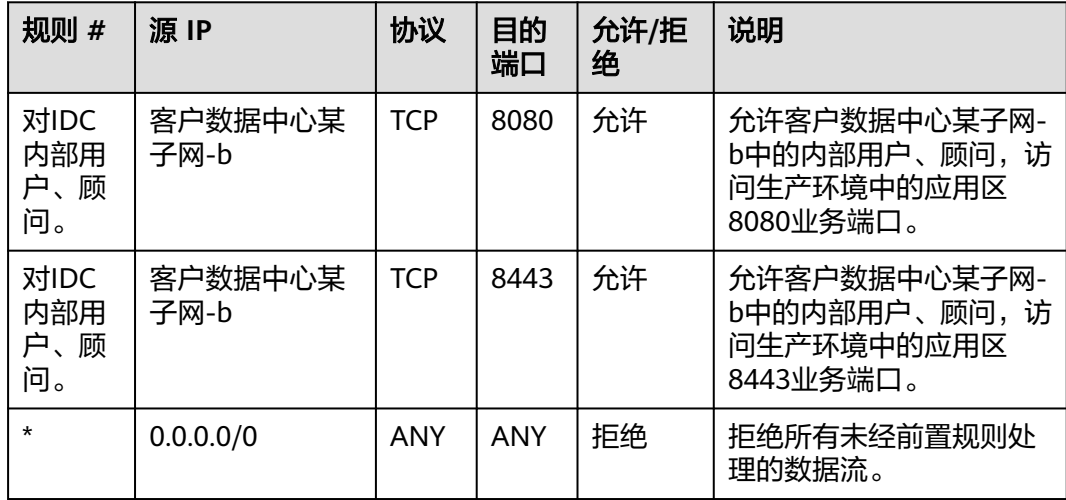

对于网络ACL "NACL-PRD-SAPDB-BUSI/INTERNEL",由于无与外部网络交互需 求,只需根据**[1.1](#page-4-0)**节设置内部访问控制策略即可。

安全组策略请见**[2.1](#page-20-0)**节中相关内容。

### <span id="page-15-0"></span>安全服务

● Anti-DDoS

根据业务特点,由于生产环境有公网访问需求,需要针对SAP Router、SRM、Hybrids 服务器部署Anti-DDoS防护,推荐使用华为云Anti-DDoS流量清洗服务,对相应的EIP 进行DDoS防护。

● Web应用防火墙-WAF

根据业务特点,由于生产环境需向互联网提供Web应用服务,需要部署Web应用防火 墙,应对诸如OWASP TOP10 Web攻击,推荐华为云Web应用防火墙服务,创建WAF 实例防护相应EIP/ELB。

● 虚拟下一代防火墙-vNGFW

根据业务特点,SAP Router会提供给第三方使用并接入内部系统,开发测试环境SRM/ Hybrids会对外方开放用于模拟测试。以上入口均面临网络攻击入侵风险,建议部署虚 拟下一代防火墙对后端进行防护。

### **1.2.2** 运维边界

由于管理区无公网访问需求,参考企业安全实践,仅需设置与IDC间的访问控制策略。

### 安全策略

如图**2** [生产环境子网、网络](#page-5-0)**ACL**分布图所示,网络ACL"NACL-PRD-MGMT"关联生 产环境管理区子网,对于由IDC发起的对生产环境的入方向策略(管理员),可限制能够 访问管理区主机的22/3389等管理端口。

### 说明

本节中提到的IP地址及端口号仅为示例,如有其它管理端口,可根据实际情况增加策略。

| 规则<br>#  | 源 IP            | 协议         | 目的<br>端口 | 允许/拒绝 | 说明                                      |
|----------|-----------------|------------|----------|-------|-----------------------------------------|
| 对管<br>理员 | 客户数据中<br>心某子网-a | <b>TCP</b> | 22       | 允许    | 允许客户数据中心某子网-a中<br>的管理员访问生产环境管理区<br>的VM。 |
| 对管<br>理员 | 客户数据中<br>心某子网-a | <b>TCP</b> | 3389     | 允许    | 允许客户数据中心某子网-a中<br>的管理员访问生产环境管理区<br>的VM。 |
| $\star$  | 0.0.0.0/0       | ANY        | ANY      | 拒绝    | 拒绝所有未经前置规则处理的<br>数据流。                   |

表 1-19 网络 ACL "NACL-PRD-MGMT"入方向

<span id="page-16-0"></span>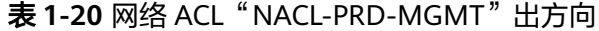

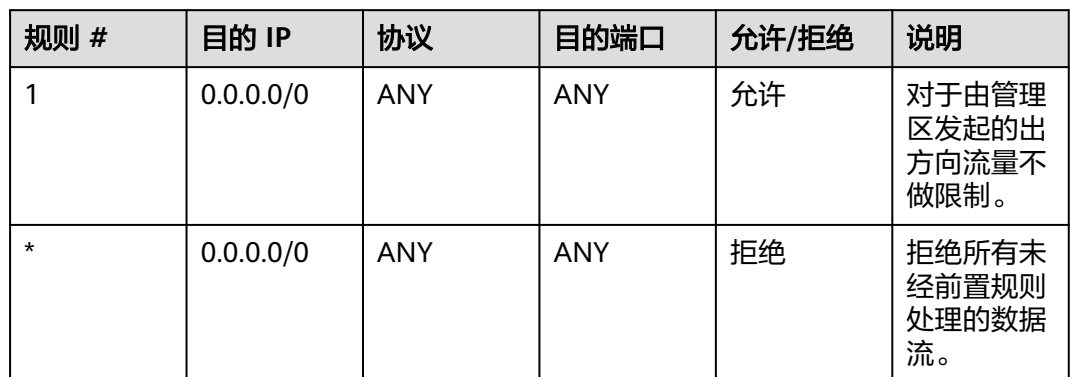

### 安全服务

参考企业安全实践,通过堡垒机实现运维/运营人员不接触系统账户密码(各系统部件 账号托管在堡垒机系统),对运维人员通过堡垒机进行的操作范围进行权限控制,限制 高危操作权限,并对运维人员操作全流程审计记录,做到事件可监控、可追踪、可回 溯。堡垒机以云服务器模式部署于管理区子网中。

### **1.2.3** 与开发测试环境边界

由于测试环境仍属于安全级别较低的区域,安全风险较高,如需与生产环境互联,此 边界需要特别关注,采用较严格的访问控制策略:由开发测试环境发起对生产环境的 访问,需严格控制(默认失败),仅能访问生产环境中必要的 [IP]:[PORT] (最小化);由 生产环境发起的对开发测试环境的访问,可以采用稍弱的访问控制策略。

### 安全策略

网络ACL"NACL-PRD-DMZ/APP/SAPDB-BUSI"关联生产环境相应子网,需严格按照 最小化的原则控制访问开发测试环境的入方向策略,限制其仅能访问生产环境中特定 的/IP]:[PORT];对于由生产环境发起的对开发测试环境的出方向策略,这里可以根据 实际情况设置稍弱的访问控制策略。

### 说明

强的、安全性高的、复杂的访问控制策略,会一定程度增加部署配置及运维成本,可以根据企业 自身情况适当减少策略。

与开发测试环境边界的策略主要包括对DEV-DMZ区、对DEV-应用区、对DEV-DB区的 策略,详细请参考表**[1-21](#page-17-0)**、表**[1-22](#page-17-0)**、表**[1-23](#page-17-0)**、表**[1-24](#page-17-0)**、表**[1-25](#page-18-0)**和表**[1-26](#page-18-0)**。

### 说明

本节中提到的IP地址及端口号仅为示例,如有其它业务流,可根据实际情况增加策略。本节仅涉 及开发测试区与生产环境策略。

### <span id="page-17-0"></span>表 **1-21** 网络 ACL"NACL-PRD-APP"入方向

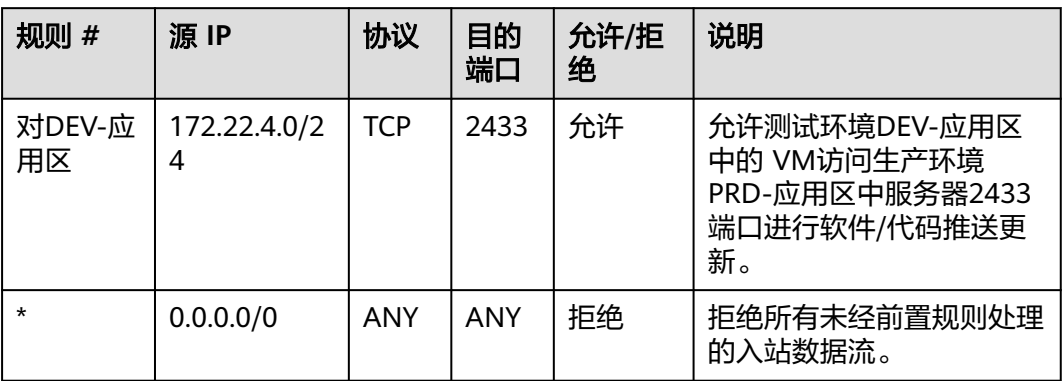

### 表 **1-22** 网络 ACL"NACL-PRD-APP"出方向

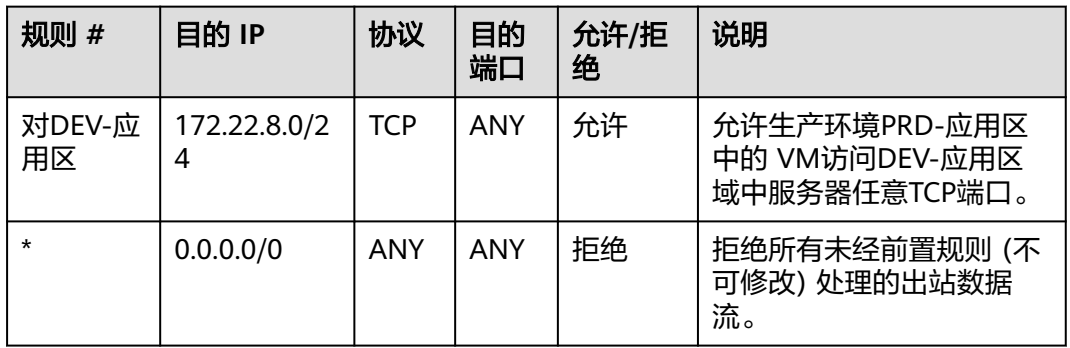

### 表 1-23 网络 ACL "NACL-PRD-DMZ"入方向

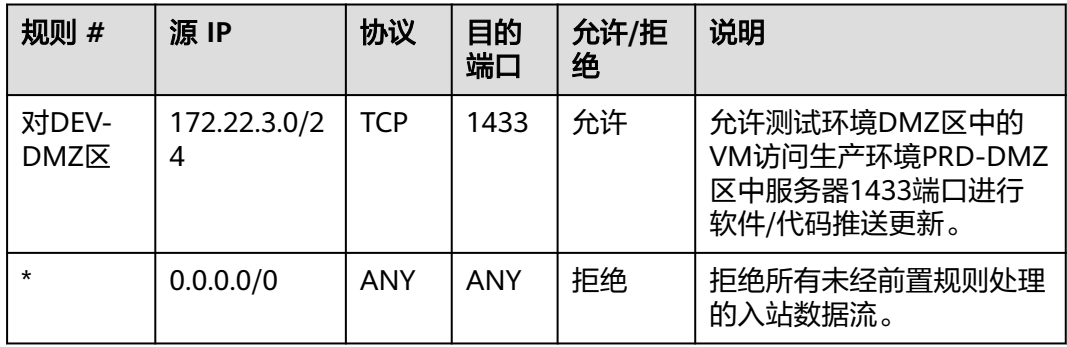

### 表 1-24 网络 ACL "NACL-PRD-DMZ"出方向

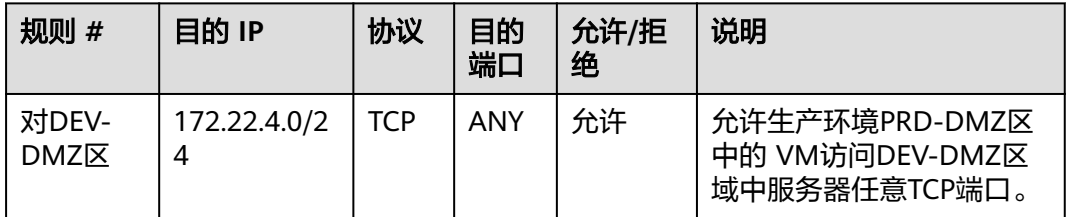

<span id="page-18-0"></span>

| 规则 #    | 目的 IP     | 协议  | 目的<br>端口 | 允许/拒<br>绝 | 说明                                 |
|---------|-----------|-----|----------|-----------|------------------------------------|
| $\star$ | 0.0.0.0/0 | ANY | ANY      | 拒绝        | 拒绝所有未经前置规则 (不<br>可修改)处理的出站数据<br>流。 |

表 **1-25** 网络 ACL"NACL-PRD-SAPDB-BUSI"入方向

| 规则 #                    | 源IP               | 协议         | 目的<br>端口   | 允许/拒<br>绝 | 说明                                                                            |
|-------------------------|-------------------|------------|------------|-----------|-------------------------------------------------------------------------------|
| 对DEV-<br><b>SAP DB区</b> | 172.22.5.0/2<br>4 | <b>TCP</b> | 3433       | 允许        | 允许测试环境DEV-SAP DB<br>区中的 VM访问生产环境<br>PRD-SAP-DB区中服务器<br>3433端口进行软件/代码推<br>送更新。 |
| $\star$                 | 0.0.0.0/0         | <b>ANY</b> | <b>ANY</b> | 拒绝        | 拒绝所有未经前置规则处理<br>的入站数据流。                                                       |

表 1-26 网络 ACL "NACL-PRD-SAPDB-BUSI"出方向

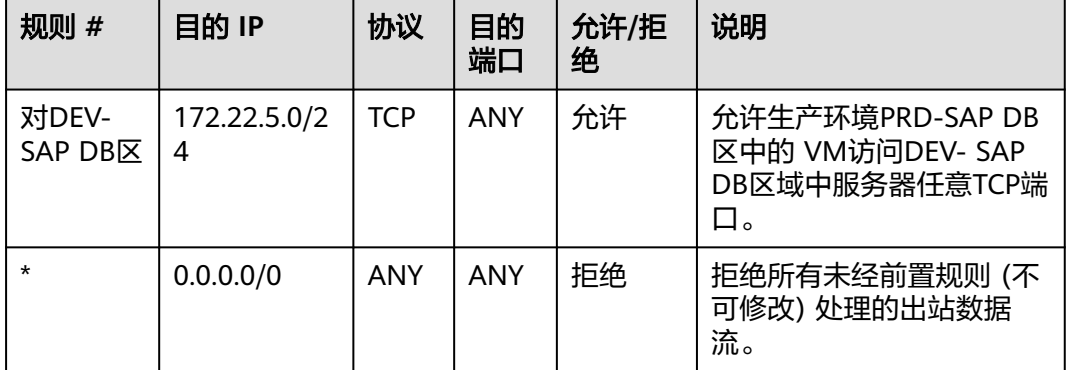

## **1.3** 安全管理

### 安全评估

对于Web站点及关键主机,建议定期进行安全评估(安全体检服务-专业安全评估),以 及时发现、规避安全风险。

- 服务测试范围包括:
	- 网站类:SQL注入、XSS跨站、文件包含、任意文件上传、任意文件下载、 Web弱口令、服务弱口令。
	- 主机类:远程漏洞扫描、弱口令扫描、高危端口识别、高危服务识别、基线 检查。
- 华为安全专家团队会对专业机构提交的体检报告进行审核,引导专业机构提高服 务质量,给客户更佳的用户体验。
- 提供准确的漏洞信息和对应的修复建议,并可为用户定制整体安全解决方案,帮 助用户构筑完善的安全防御机制。

### <span id="page-19-0"></span>网站监控

- 非法篡改监控(监测网页篡改行为,特别是一些越权篡改、暗链篡改等)。
- 坏链检测(如链接目的页面已经删除或转移,网站搬家导致链接无效,设置静态 链接导致原内文章链接地址无法访问等)。
- 脆弱性检测(SQL注入、XSS跨站、文件包含、敏感信息泄露、任意文件下载 等)。
- 可用性检测(通过全国多地监测和DNS解析监测监控网站的可用性)。
- 对外服务开放监测(定期对网站开放服务进行扫描,检测是否开放多余服务)。
- 敏感内容审计(定期对网站内容进行检测,对出现敏感内容页面进行告警)。
- 协同预警(协同技术小组根据最新漏洞与威胁跟踪结果提供预警)。

### 秘钥管理

业务系统中如有数据加密场景,建议使用华为云KMS服务进行密钥管理,以满足安 全、合规等要求。

## **1.4** 主机安全

- 与公网有交互的云服务器建议参考华为云主机防暴力破解解决方案进行相应的加 固。主要涉及系统加固,以及主机安全产品(HIDS/AV等)的应用。
- 为了增加业务关键云主机的可靠性,建议(云服务器创建阶段)将同类的关键节点 关联到一个云服务器组,将云主机尽量分散到不同的物理主机上(反亲和策略), 提高业务可靠性。比如ELB的后端主机、SAP DB云主机等,可以设置相应的云服 务器组。

## <span id="page-20-0"></span>**2** 开发测试环境安全解决方案

网络隔离与访问控制 [网络边界安全](#page-25-0) [安全管理](#page-32-0) [主机安全](#page-33-0)

## **2.1** 网络隔离与访问控制

SAP生产环境安全解决方案如图**1** 生产环境安全解决方案全景图所示。

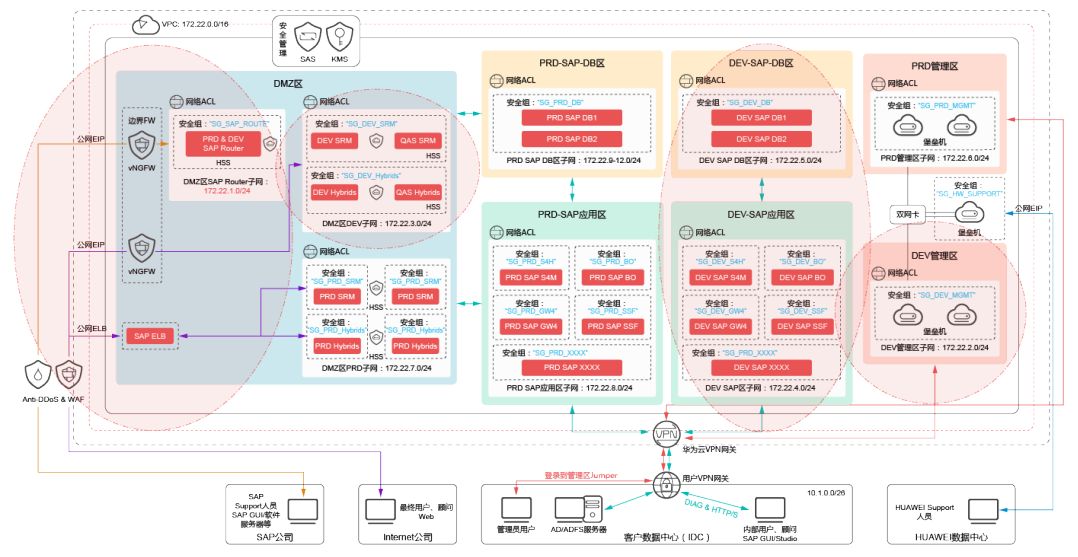

图 **2-1** 开发测试环境安全解决方案全景图

根据业务特点,由于开发测试环境仅供企业内部开发、测试使用,并参考企业安全实 践,开发测试环境内部可采用稍弱的网络隔离与访问控制策略,提高网络部署灵活 性。

但是,测试环境仍属于安全级别较低的区域,安全风险较高,如需与生产环境互联, 此边界需要特别关注,采用较严格的访问控制策略(详见**[2.2.1](#page-25-0)**节)。

另外,开发测试环境中所有云服务器对外开放的端口范围由安全组控制,遵从最小化 原则。安全组不做源IP控制,由网络ACL进行控制。

SAP开发测试环境子网如图**2** 开发测试环境子网、网络**ACL**分布图所示。

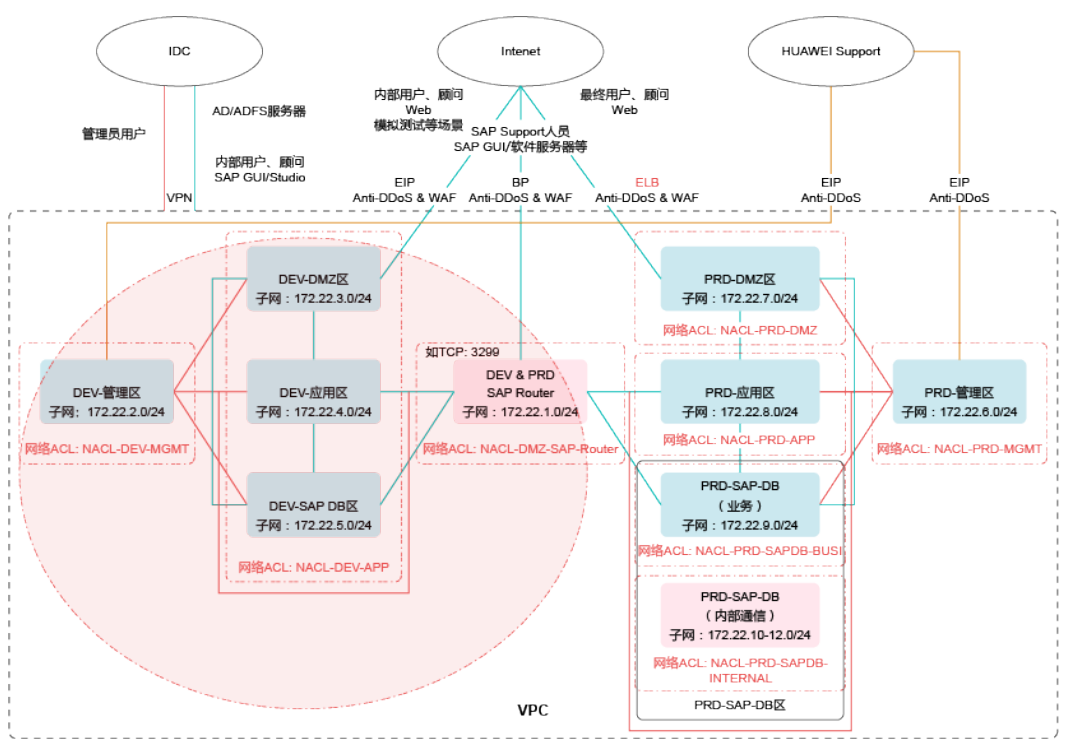

图 **2-2** 开发测试环境子网、网络 ACL 分布图

### 安全策略

开发测试环境内部涉及如下网络ACL实例: 网络ACL "NACL-DEV-MGMT" "NACL-DEV-APP"、"NACL-DMZ-SAP-Router",分别关联图**3** [开发测试环境内部](#page-22-0) 网络**ACL**[分布图中](#page-22-0)所示子网。各网络ACL实例默认拒绝所有流量(默认失败),跨ACL的 子网间如需互通,需以白名单形式添加策略放通相应流量(最小化)。

<span id="page-22-0"></span>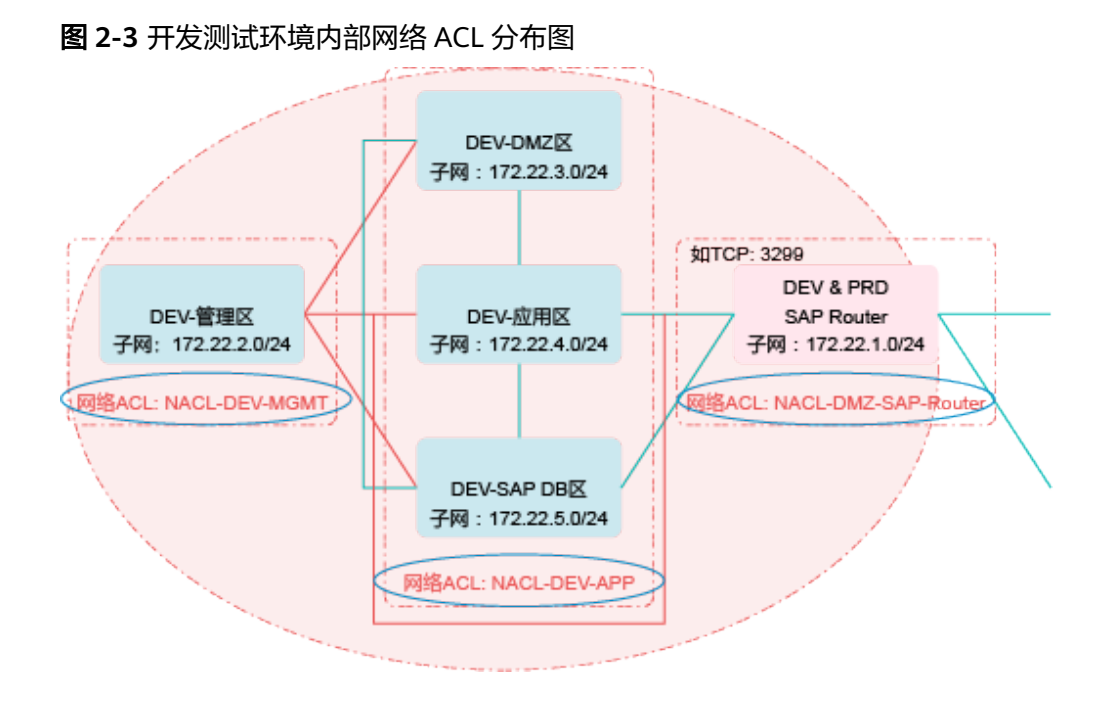

网络ACL"NACL-DEV-MGMT",关联开发测试环境DEV-管理区子网,通过策略限制 可由管理区堡垒机访问开发测试环境其它区域服务器的管理端口(22等),并拒绝由开 发测试环境其它区域发起的对管理区堡垒机的连接。

### 说明

本节中提到的IP地址及端口号仅为示例,如有其它管理端口,可根据实际情况增加策略。本节仅 涉及开发测试区内部策略。

| 规则 #                    | 目的 IP             | 协议         | 目的<br>端口 | 允许/<br>拒绝 | 说明                                                        |
|-------------------------|-------------------|------------|----------|-----------|-----------------------------------------------------------|
| 对DEV-DMZ区               | 172.22.3.0/2<br>4 | <b>TCP</b> | 22       | 允许        | 允许测试环境管理区<br>堡垒机访问DEV-DMZ<br>区服务器SSH端口。                   |
| 对DEV-应用区                | 172.22.4.0/2<br>4 | TCP        | 22       | 允许        | 允许测试环境管理区<br>堡垒机访问DEV-应用<br>区服务器SSH端口。                    |
| 对DMZ-SAP-DB区            | 172.22.5.0/2<br>4 | <b>TCP</b> | 22       | 允许        | 允许测试环境管理区<br>堡垒机访问DEV-SAP-<br>DB区服务器SSH端<br>口。            |
| 对DEV&PRD-SAP-<br>Router | 172.22.1.0/2<br>4 | <b>TCP</b> | 22       | 允许        | 允许测试环境管理区<br>堡垒机访问<br>DEV&PRD-SAP-<br>Router服务器SSH端<br>凵。 |

表 2-1 网络 ACL "NACL-DEV-MGMT"出方向

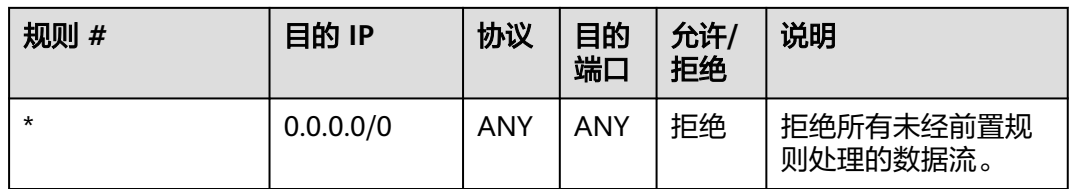

### 表 **2-2** 网络 ACL"NACL-DEV-MGMT"入方向

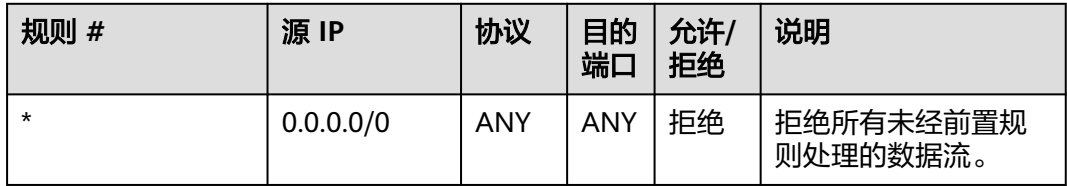

网络ACL"NACL-DEV-APP",关联开发测试环境DEV-DMZ区、DEV-应用区、DEV-SAP-DB区子网,入方向,通过策略限制可由管理区堡垒机访问区域内服务器的管理端 口(22等),限制可由SAP-Router访问区域内服务器的业务端口。

表 **2-3** 网络 ACL"NACL-DEV-APP"出方向

| 规则 #    | 目的 IP     | 协议  | 目的<br>端口 | 允许/<br>拒绝 | 说明                    |
|---------|-----------|-----|----------|-----------|-----------------------|
| $\star$ | 0.0.0.0/0 | ANY | ANY      | 拒绝        | 拒绝所有未经前置规<br>则处理的数据流。 |

表 2-4 网络 ACL "NACL-DEV-APP"入方向

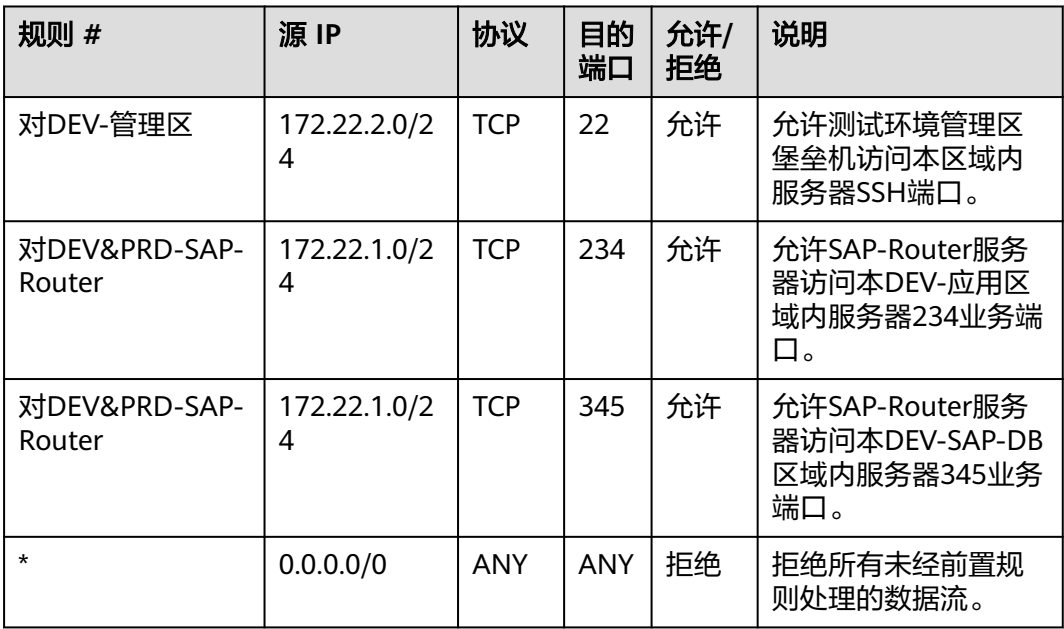

网络ACL"NACL-DMZ-SAP-Router",关联DEV&PRD-SAP-Router子网,入方向,通 过策略限制可由管理区堡垒机访问区域内服务器的管理端口(22等),出方向限制可由 SAP-Router访问开发测试环境应用区、SAP-DB区指定的业务端口。

| 规则 #         | 目的 IP             | 协议         | 目的<br>端口   | 允许/<br>拒绝 | 说明                                                         |
|--------------|-------------------|------------|------------|-----------|------------------------------------------------------------|
| 对DEV-应用区     | 172.22.4.0/2<br>4 | <b>TCP</b> | 234        | 允许        | 允许SAP-Router服务<br>器访问DEV-应用区域<br>内服务器234业务端<br>$\square$ . |
| 对DEV-SAP-DB区 | 172.22.5.0/2<br>4 | <b>TCP</b> | 345        | 允许        | 允许SAP-Router服务<br>器访问DEV-SAP-DB区<br>域内服务器345业务端<br>凵。      |
| $\star$      | 0.0.0.0/0         | <b>ANY</b> | <b>ANY</b> | 拒绝        | 拒绝所有未经前置规<br>则处理的入站数据<br>流。                                |

表 **2-5** 网络 ACL"NACL-DMZ-SAP-Router"出方向

### 表 **2-6** 网络 ACL"NACL-DMZ-SAP-Router"入方向

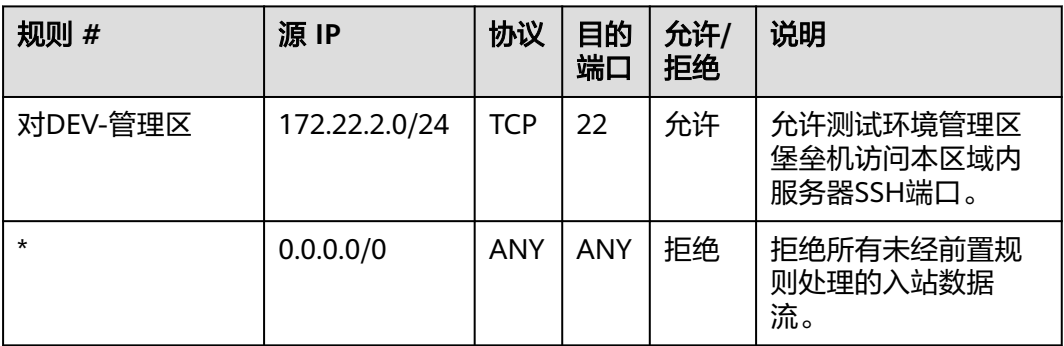

安全组, 如SG DEV MGMT、SG DEV DB等(与公网无交互), 关联开发测试环境中相 应子网中的云服务器,需严格按照最小化的原则控制云服务器对外开放的端口范围, 可参考以下图**4** 安全组策略示例(具体端口请根据实际情况设置)。对IP的访问控制策 略,通过网络ACL实现。其它开发测试环境与公网无交互的安全组(详见全景图),可参 考实施。

### 图 **2-4** 安全组策略示例

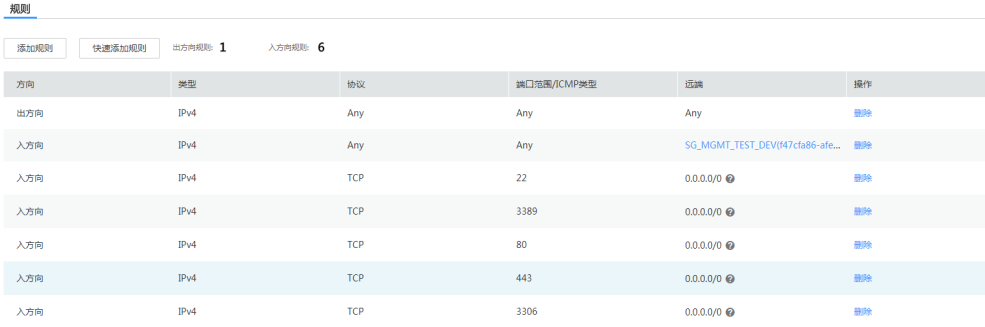

<span id="page-25-0"></span>安全组, 如SG DEV SRM、SG DEV Hybrids、SG SAP ROUTER(与公网有交互),关 联开发测试环境中相应子网中的云服务器,需严格按照最小化的原则控制云服务器对 外开放的端口范围以及源IP范围,如公网IP较为固定,可参考以下图**5** 安全组策略示例 (具体端口请根据实际情况设置)。

图 **2-5** 安全组策略示例

| 规则             |                      |            |             |                                   |    |
|----------------|----------------------|------------|-------------|-----------------------------------|----|
| 添加规则<br>快速添加规则 | 入方向规则: 4<br>出方向规则: 1 |            |             |                                   |    |
| 方向             | 类型                   | 协议         | 端口范围/ICMP类型 | 远端                                | 操作 |
| 出方向            | IPv4                 | Any        | Any         | Any                               | 册除 |
| 入方向            | IPv4                 | Any        | Any         | sg-SAP-TEST(3a4e1e35-250a-4302 删除 |    |
| 入方向            | IPv4                 | <b>TCP</b> | 22          | 123.123.123.0/24                  | 删除 |
| 入方向            | IPv4                 | <b>TCP</b> | 3389        | 123.123.123.0/24                  | 册除 |
| 入方向            | IPv4                 | <b>TCP</b> | 80          | 123.123.123.0/24                  | 删除 |

如公网IP不固定的场景,可根据业务需要(如模拟测试,技术支持),临时放通特定公网 源IP,相应事务完成后删除策略。

## **2.2** 网络边界安全

## **2.2.1** 与生产环境边界

由于测试环境仍属于安全级别较低的区域,安全风险较高,如需与生产环境互联,此 边界需要特别关注,采用较严格的访问控制策略:由开发测试环境发起对生产环境的 访问,需严格控制(默认失败),仅能访问生产环境中必要的/IP]:[PORT] (最小化)。由 生产环境发起的对开发测试环境的访问,可以采用稍弱的访问控制策略。

### 安全策略

如图**1** [开发测试环境网络](#page-26-0)**ACL**分布图所示,网络ACL"NACL-DEV-APP"关联开发测试 环境子相应网,需严格按照最小化的原则控制访问生产环境的出方向策略,限制其仅 能访问生产环境中特定的*[IP]:[PORT]*;对于由生产环境发起的对开发测试环境的入方 向策略,这里可以根据实际情况设置稍弱的访问控制策略。

### 说明

强的、安全性高的、复杂的访问控制策略,会一定程度增加部署配置及运维成本,可以根据企业 自身情况适当减少策略。

### <span id="page-26-0"></span>图 **2-6** 开发测试环境网络 ACL 分布图

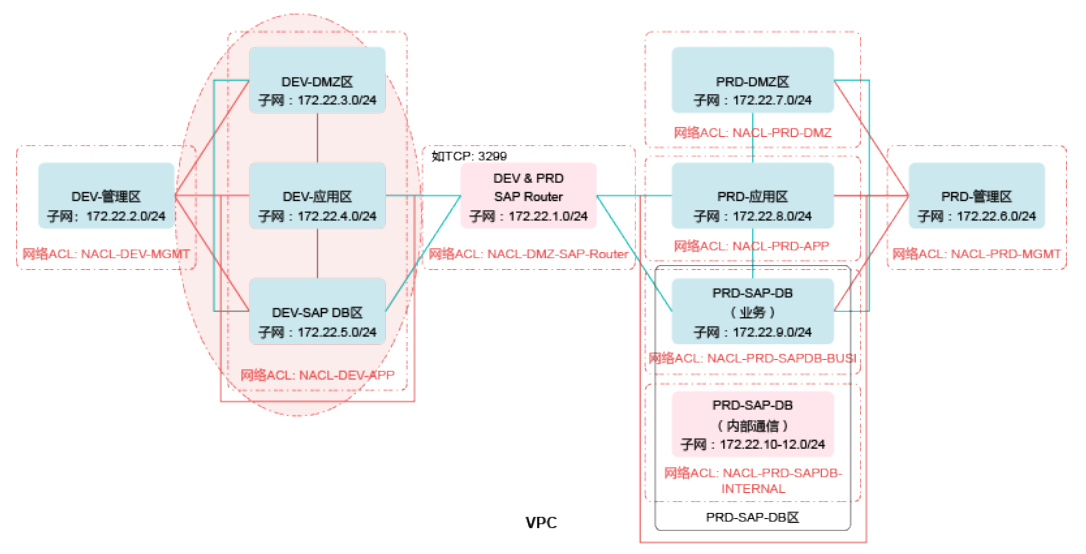

与生产环境边界的策略主要包括对PRD-DMZ区、对PRD-应用区、对PRD-DB区的策 略,详细请参考下方表**1** 网络**ACL**"**NACL-DEV-APP**"出方向与表**[2-8](#page-27-0)**。

### 说明

本节中提到的IP地址及端口号仅为示例,如有其它业务流,可根据实际情况增加策略。本节仅涉 及开发测试区与生产环境策略。

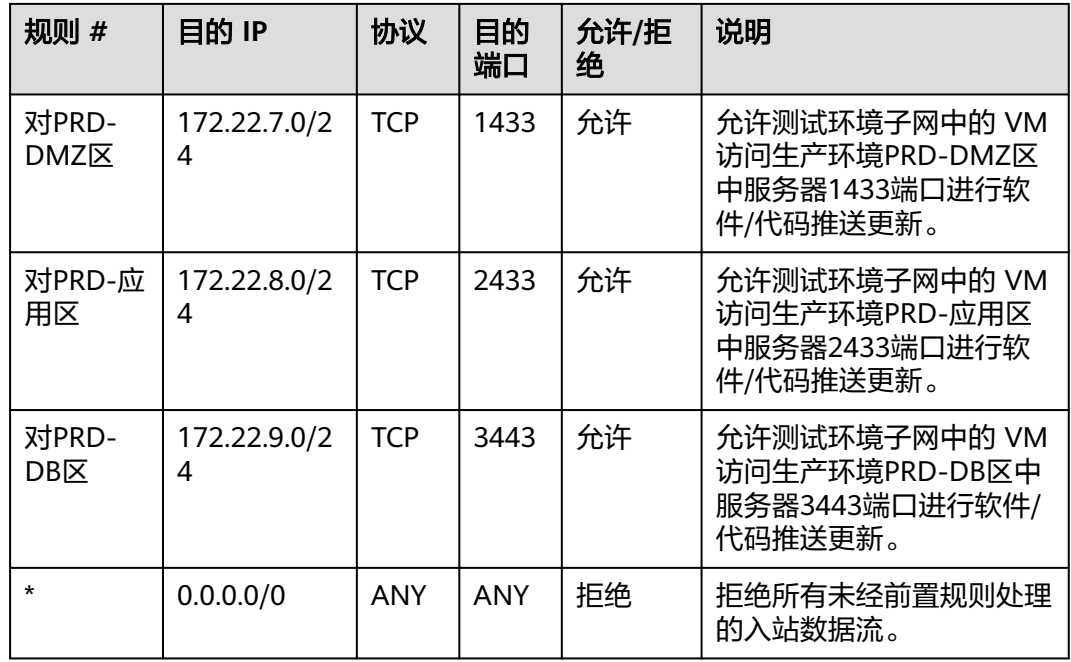

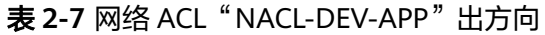

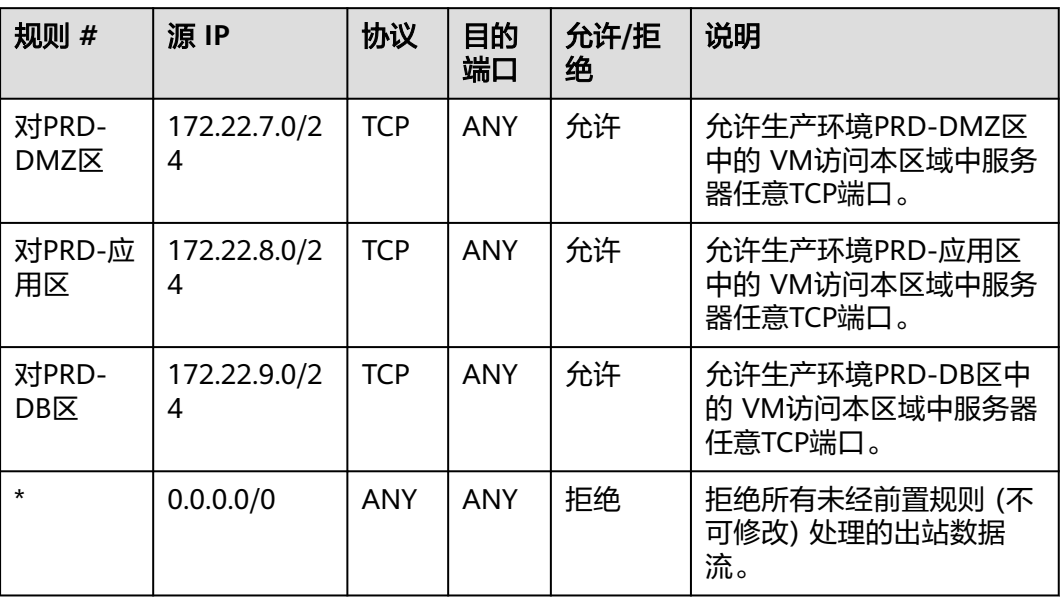

<span id="page-27-0"></span>表 **2-8** 网络 ACL"NACL-DEV-APP"入方向

安全组策略请见**[2.1](#page-20-0)**节中相关内容。

### **2.2.2** 业务边界

根据业务特点,由于开发测试环境需与企业内部开放、测试使用,也有公网访问需 求,需建立与企业内网(IDC)互联的VPN通道,同时需要设置云上与云下以及云上与互 联网之间的访问控制策略。

### **VPN**

由于开发测试环境供企业内部开放、测试使用,多为静态连接需求,综合考虑安全性 与时延,推荐的优先级为:专线(DC)>VPN(IPSec)>SSL VPN。

### 说明

华为VPN云服务当前仅提供专线和IPSec VPN形式,暂不支持SSL VPN, 如需使用SSL VPN可选 用第三方镜像产品自行部署。

### 安全策略

由于开发环境同时需要与企业内部通信,还需提供互联网的业务访问,综合考虑通过 网络ACL进行相应的访问控制策略。

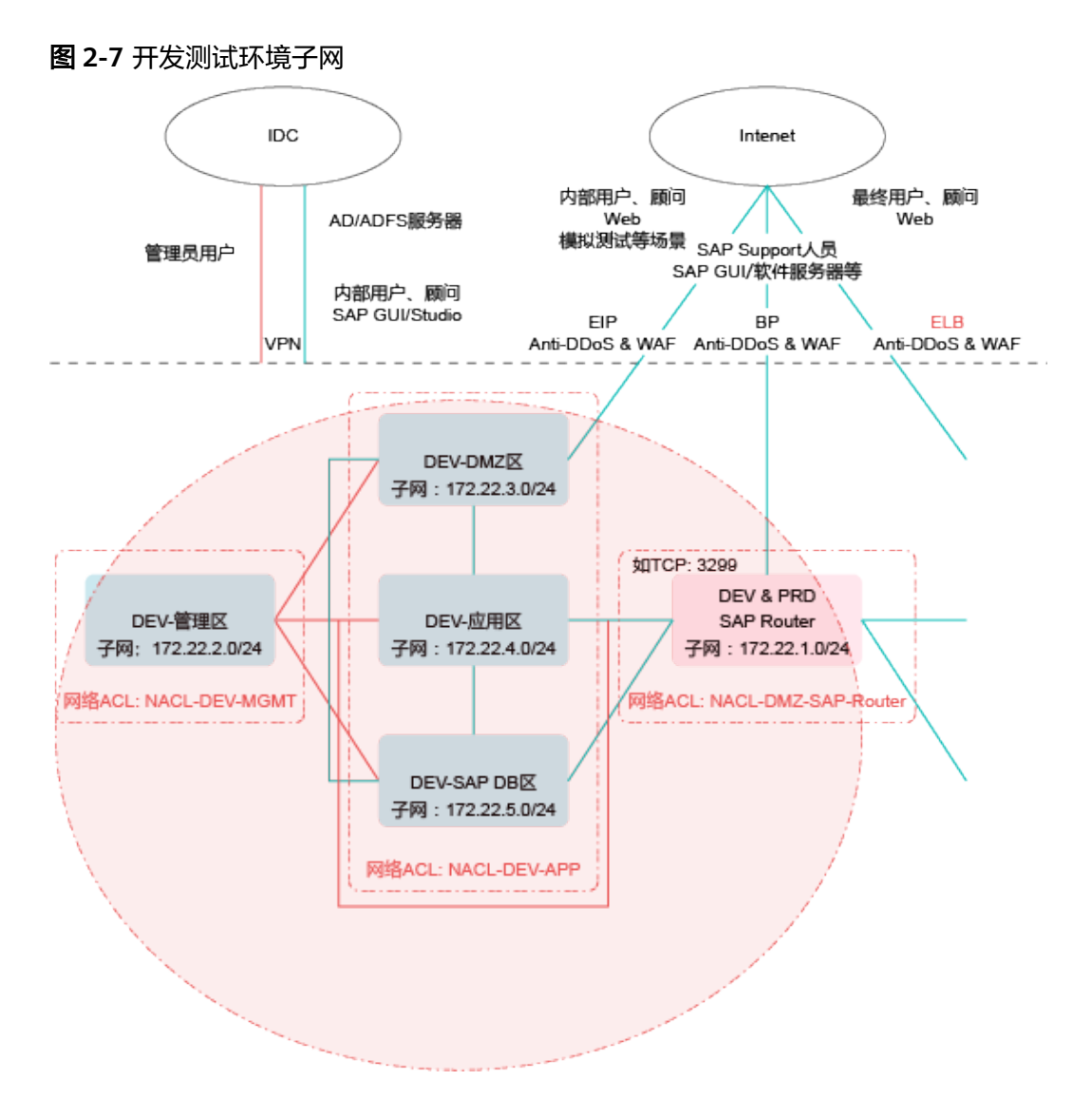

如图**1** 开发测试环境子网所示,网络ACL"NACL-DEV-APP"关联开发测试环境相应子 网,需严格控制访问企业内网环境(IDC)的出方向策略,限制其仅能访问企业内网环境 (IDC)中特定的[IP]:[PORT]。

对于由IDC发起的对开发测试环境的入方向策略,根据场景不同设置相应的访问控制策 略。如AD服务器与保留系统,场景较为固定,应设置相应的策略,使其能够与云上特 定[IP]:[PORT]互通。而对于End user,可限制能够访问的特定IP段与端口(业务端口) 区间,以及22/3389等管理端口。

网络ACL"NACL-DEV-APP""NACL-DMZ-SAP-Router"关联开发测试环境相应子 网,需严格控制互联网访问的入方向策略,限制外网仅能访问开发测试环境特定的 [IP]:[PORT]。

### 说明

本节中提到的IP地址及端口号仅为示例。如公网IP不固定的场景,可根据业务需要(如技术支 持),临时放通特定源IP,相应事务完成后删除策略。如有其它业务流,可根据实际情况增加策 略。

### 表 **2-9** 网络 ACL"NACL-DMZ-SAP-Router" 出方向

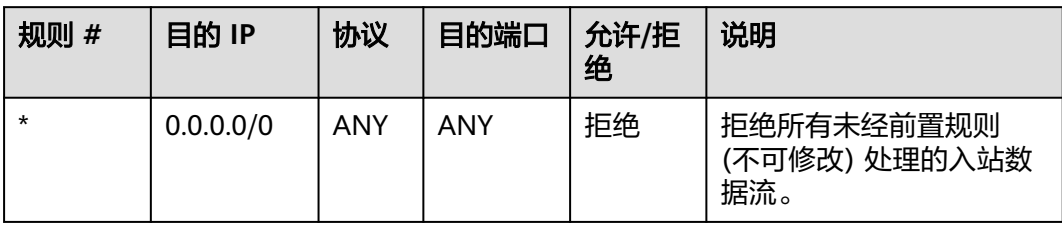

### 表 **2-10** 网络 ACL" NACL-DMZ-SAP-Router"入方向

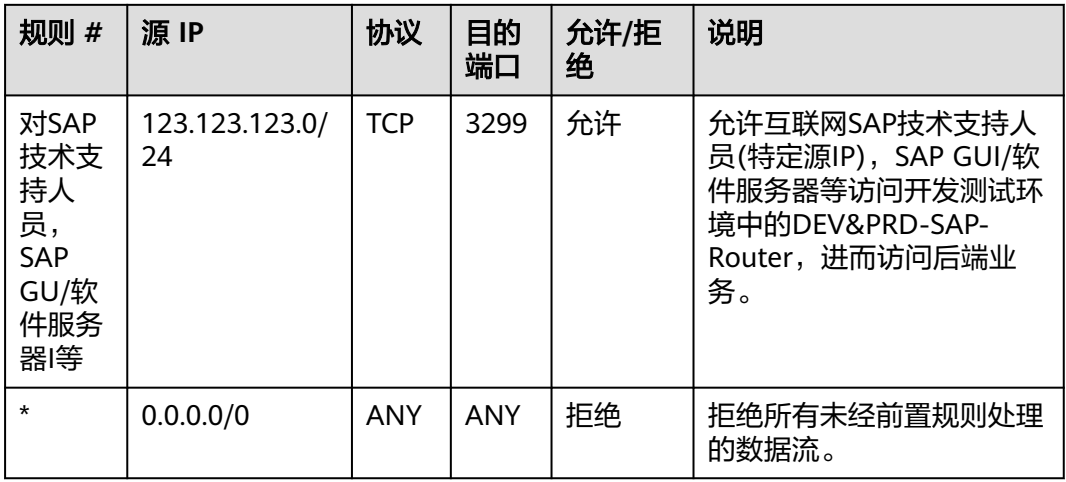

### 表 **2-11** 网络 ACL"NACL-DEV-APP"出方向

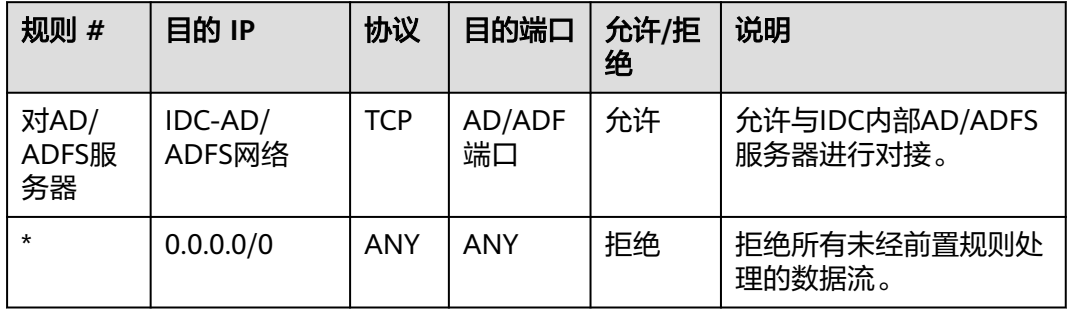

### 表 **2-12** 网络 ACL"NACL-DEV-APP"入方向

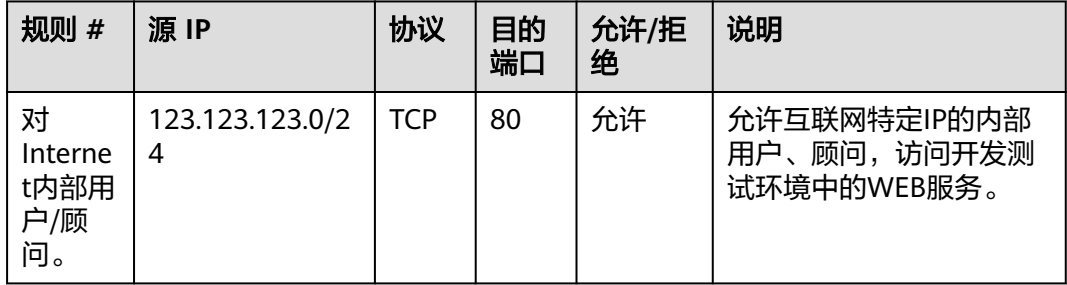

<span id="page-30-0"></span>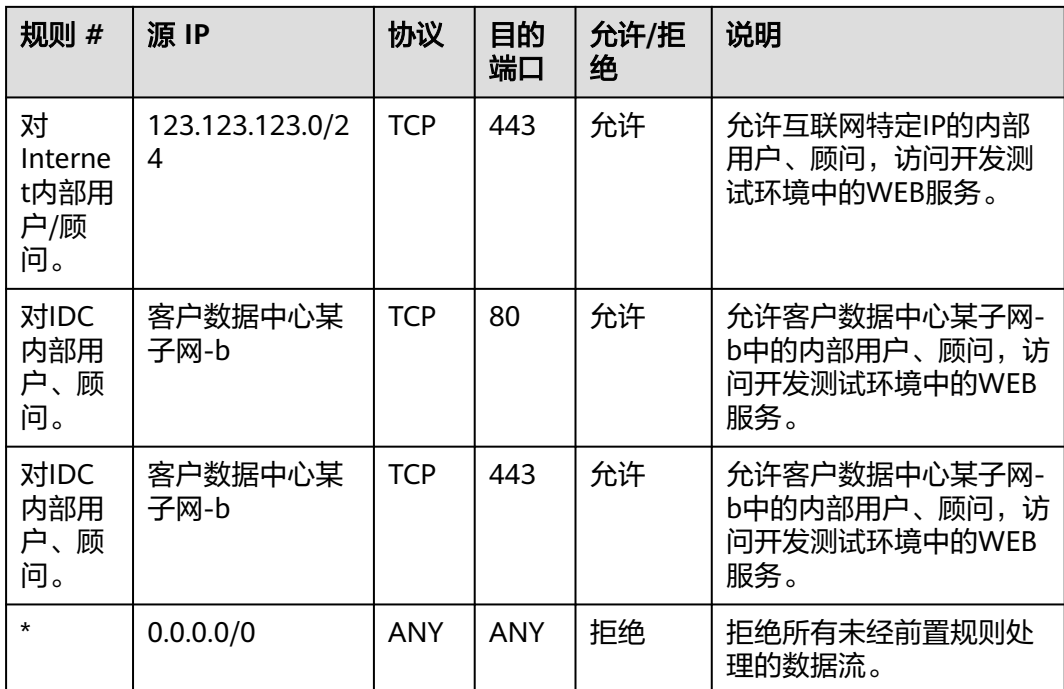

### 安全组策略请见**[2.1](#page-20-0)**节中相关内容。

### 安全服务

● Anti-DDoS

根据业务特点,由于开发测试环境有公网访问需求,建议SAP-Router、SRM、Hybrids 服务器部署Anti-DDoS防护,推荐使用华为云Anti-DDoS流量清洗服务,对相应的EIP 进行DDoS防护。

● WAF

根据业务特点,由于开发测试环境需向互联网提供Web应用服务,建议部署Web应用 防火墙,应对诸如OWASP TOP10 Web攻击,推荐华为云Web应用防火墙服务,创建 WAF实例防护相应EIP。

## **2.2.3** 运维边界

由于管理区无公网访问需求,参考企业安全实践,仅需设置与IDC间的访问控制策略。

### 安全策略

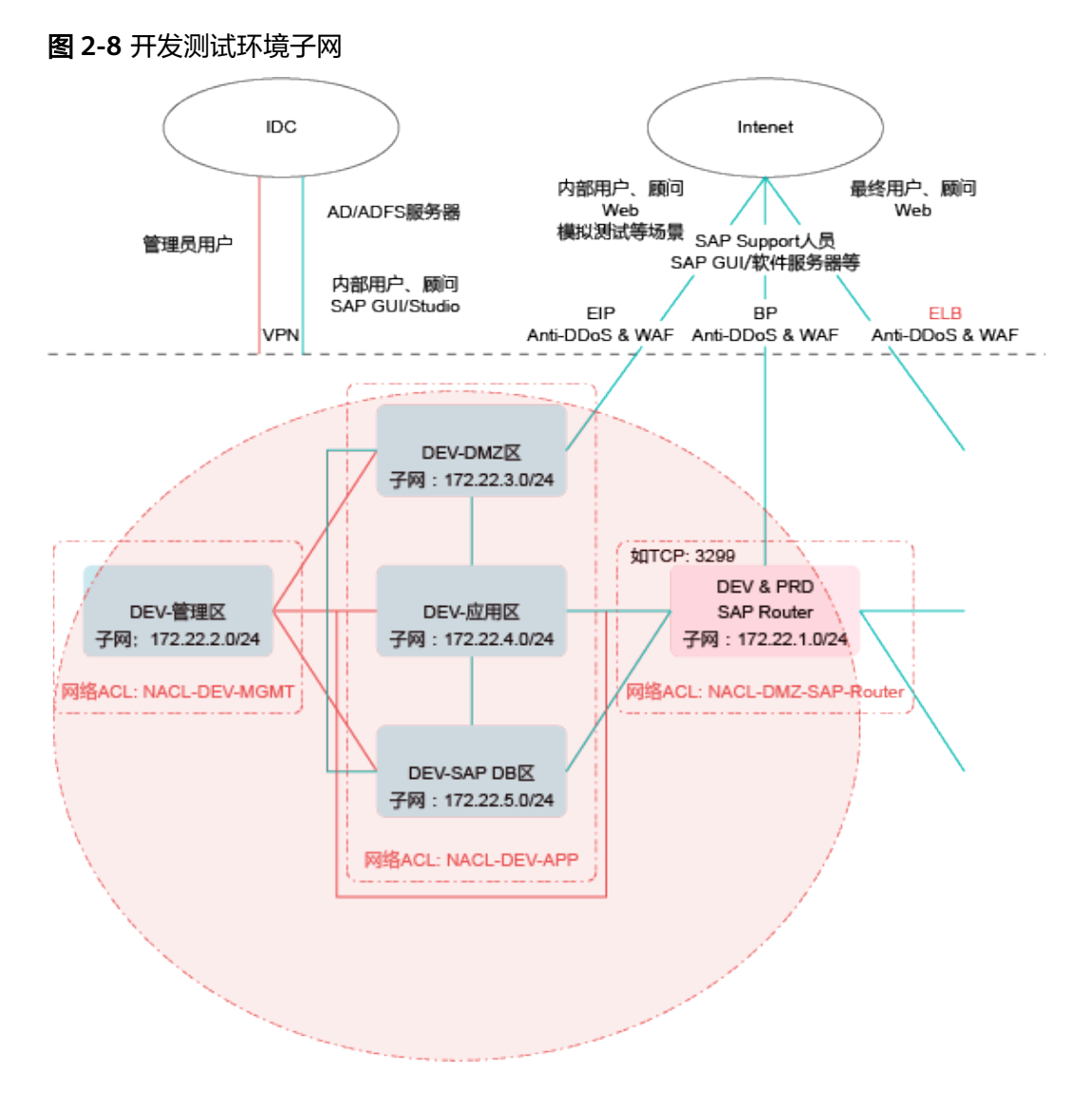

如图**1** 开发测试环境子网所示,网络ACL"NACL-DEV-MGMT"关联生产环境管理区 子网,对于由IDC发起的对生产环境的入方向策略(管理员),可限制能够访问管理区主 机的22/3389等管理端口。

### 说明

本节中提到的IP地址及端口号仅为示例。管理员也可设置具备End Uesr角色相应的策略,使管理 员可访问开发测试环境业务端口。

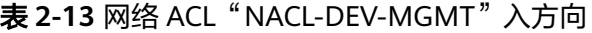

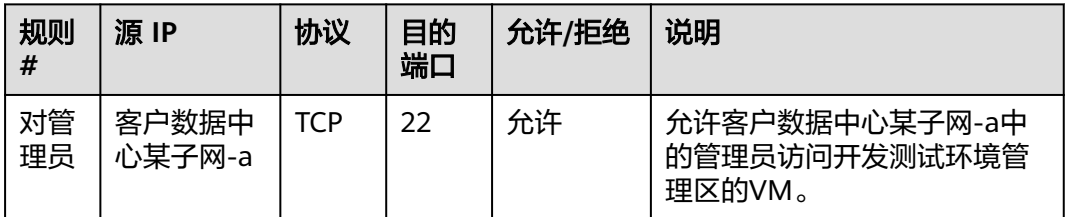

<span id="page-32-0"></span>

| 规则<br>#  | 源 IP            | 协议         | 目的<br>端口   | 允许/拒绝 | 说明                                        |
|----------|-----------------|------------|------------|-------|-------------------------------------------|
| 对管<br>理员 | 客户数据中<br>心某子网-a | TCP        | 3389       | 允许    | 允许客户数据中心某子网-a中<br>的管理员访问开发测试环境管<br>理区的VM。 |
| $\star$  | 0.0.0.0/0       | <b>ANY</b> | <b>ANY</b> | 拒绝    | 拒绝所有未经前置规则处理的<br>数据流。                     |

表 2-14 网络 ACL "NACL-DEV-MGMT"出方向

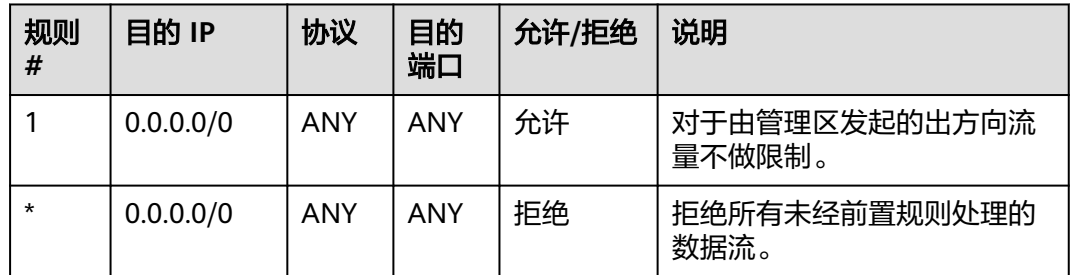

安全组策略请见**[2.1](#page-20-0)**节中相关内容。

### 安全服务

参考企业安全实践,通过堡垒机实现运维/运营人员不接触系统账户密码(各系统部件 账号托管在堡垒机系统),对运维人员通过堡垒机进行的操作范围进行权限控制,限制 高危操作权限,并对运维人员操作全流程审计记录,做到事件可监控、可追踪、可回 溯。堡垒机以云服务器模式部署于管理区子网中。

## **2.3** 安全管理

### 安全评估

对于Web站点及关键主机,建议定期进行安全评估(安全体检服务-专业安全评估),以 及时发现、规避安全风险。

- 服务测试范围包括:
	- 网站类:SQL注入、XSS跨站、文件包含、任意文件上传、任意文件下载、 Web弱口令、服务弱口令。
	- 主机类:远程漏洞扫描、弱口令扫描、高危端口识别、高危服务识别、基线 检查。
- 华为安全专家团队会对专业机构提交的体检报告进行审核,引导专业机构提高服 务质量,给客户更佳的用户体验。
- 提供准确的漏洞信息和对应的修复建议,并可为用户定制整体安全解决方案,帮 助用户构筑完善的安全防御机制。

### <span id="page-33-0"></span>网站监控

- 非法篡改监控(监测网页篡改行为,特别是一些越权篡改、暗链篡改等)。
- 坏链检测(如链接目的页面已经删除或转移;网站搬家导致链接无效,设置静态链 接导致原内文章链接地址无法访问等)。
- 脆弱性检测(SQL注入、XSS跨站、文件包含、敏感信息泄露、任意文件下载 等)。
- 可用性检测(通过全国多地监测和DNS解析监测监控网站的可用性)。
- 对外服务开放监测(定期对网站开放服务进行扫描,检测是否开放多余服务)。
- 敏感内容审计(定期对网站内容进行检测,对出现敏感内容页面进行告警)。
- 协同预警(协同技术小组根据最新漏洞与威胁跟踪结果提供预警)。

### 秘钥管理

业务系统中如有数据加密场景,建议使用华为云KMS服务进行密钥管理,以满足安 全、合规等要求。

## **2.4** 主机安全

与公网有交互的虚拟机建议参考华为云主机防暴力破解解决方案进行相应的加固。主 要涉及系统加固,以及主机安全产品(HIDS/AV等)的应用。

<span id="page-34-0"></span>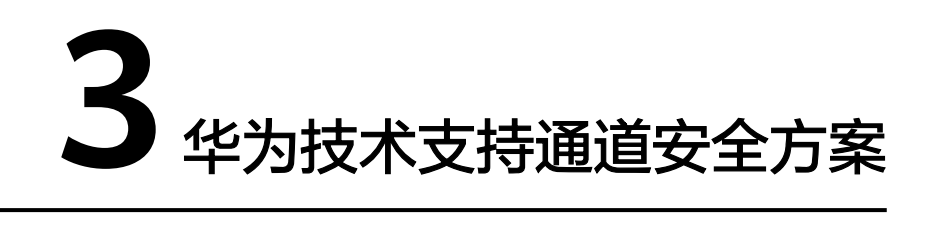

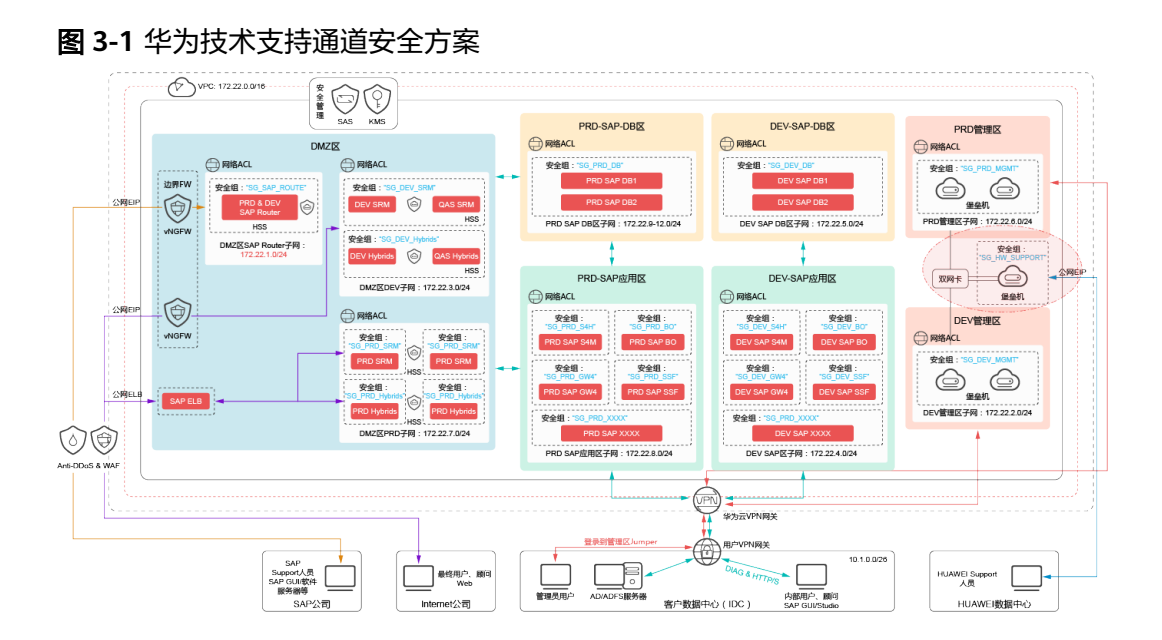

如涉及华为技术人员场景,需要单独部署华为技术人员专用堡垒机,保障运维通道安 全,方案详见图**1** 华为技术支持通道安全方案。

该方案与企业内部堡垒机对比有如下几点区别:

- 华为专用堡垒机需配置双网卡,分别属于PRD管理区与DEV管理区。
- 华为专用堡垒机需配置一个EIP,以便华为技术人员接入。 由于华为专用堡垒机需Internet可访问,EIP绑定的网卡所属的子网需增加网络 ACL入站策略,出站策略无需变动,放通Internet对专用堡垒的访问。 以EIP网卡属于DEV-管理区子网为例,增加如下入站ACL策略:

### 说明

本节中提到的IP地址及端口号仅为示例。如有特殊情况,需新增临时策略放通其它源IP。

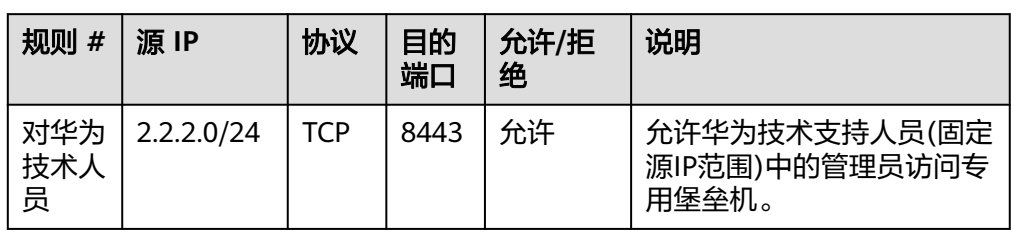

### 表 **3-1** 网络 ACL"NACL-DEV-MGMT"入方向

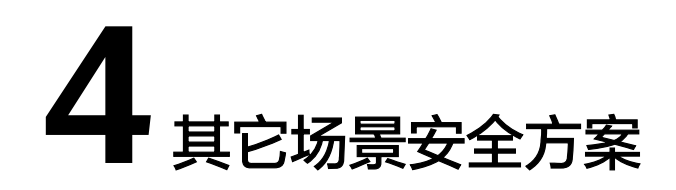

<span id="page-36-0"></span>如果出于成本考虑,云上SAP系统较为轻量,不准备采用VPN/专线方案,所有业务以 及运维通道均通过公网接入,安全方案建议见图**1** 特殊场景安全方案。

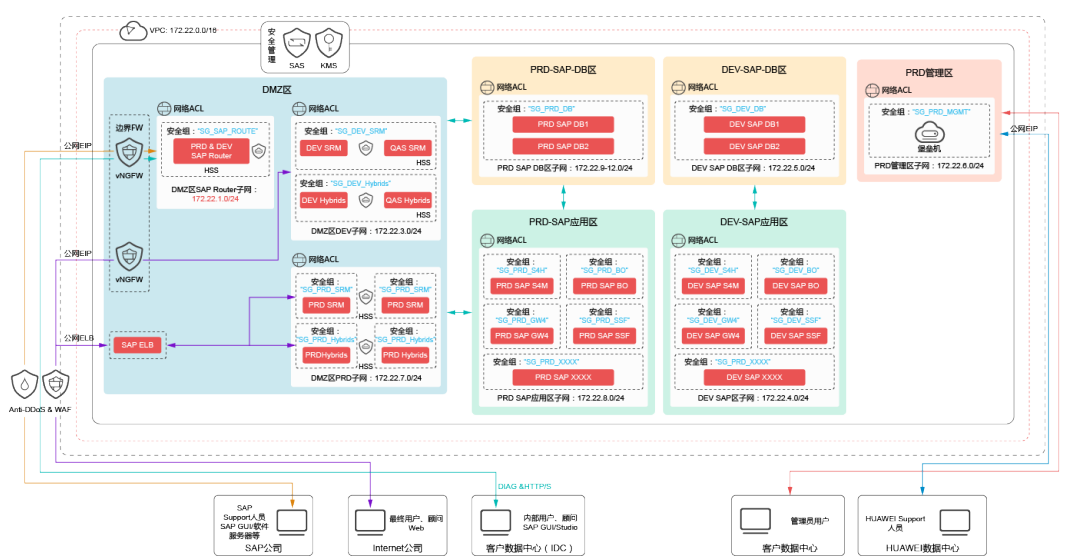

图 **4-1** 特殊场景安全方案

此方案主要区别为:

- 管理区合一,部署一台堡垒机,不再区分PRD与DEV。
- **各业务出口、运维通道,如无必要对全网开放,建议加强网络ACL策略,严格限** 制源IP。

# 5<br><br />
安全方案配套表

### <span id="page-37-0"></span>说明

截止当前时间(2018年3月5日),华为云HSS服务暂不支持Windows系统,Windows版本仅限 网页防篡改特性。

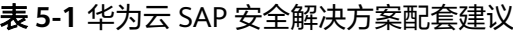

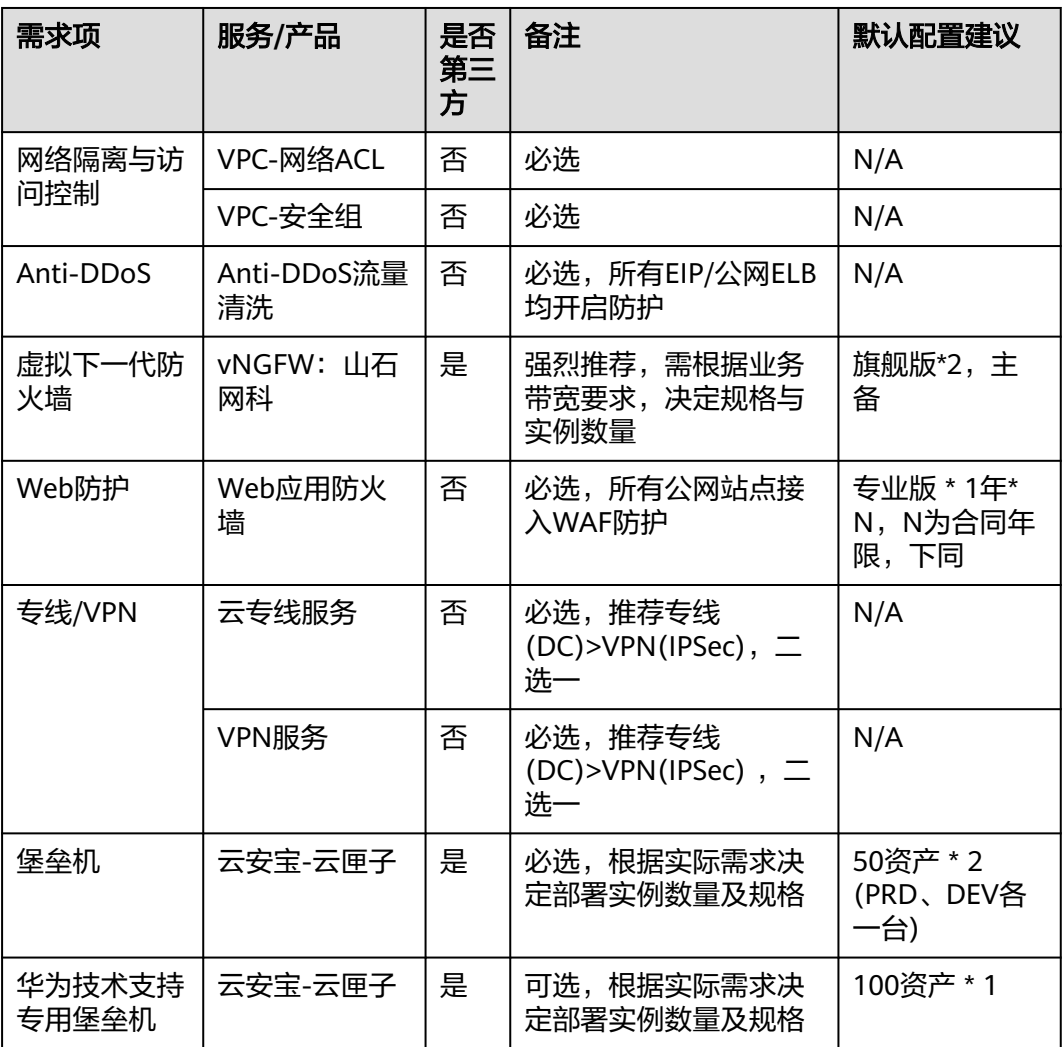

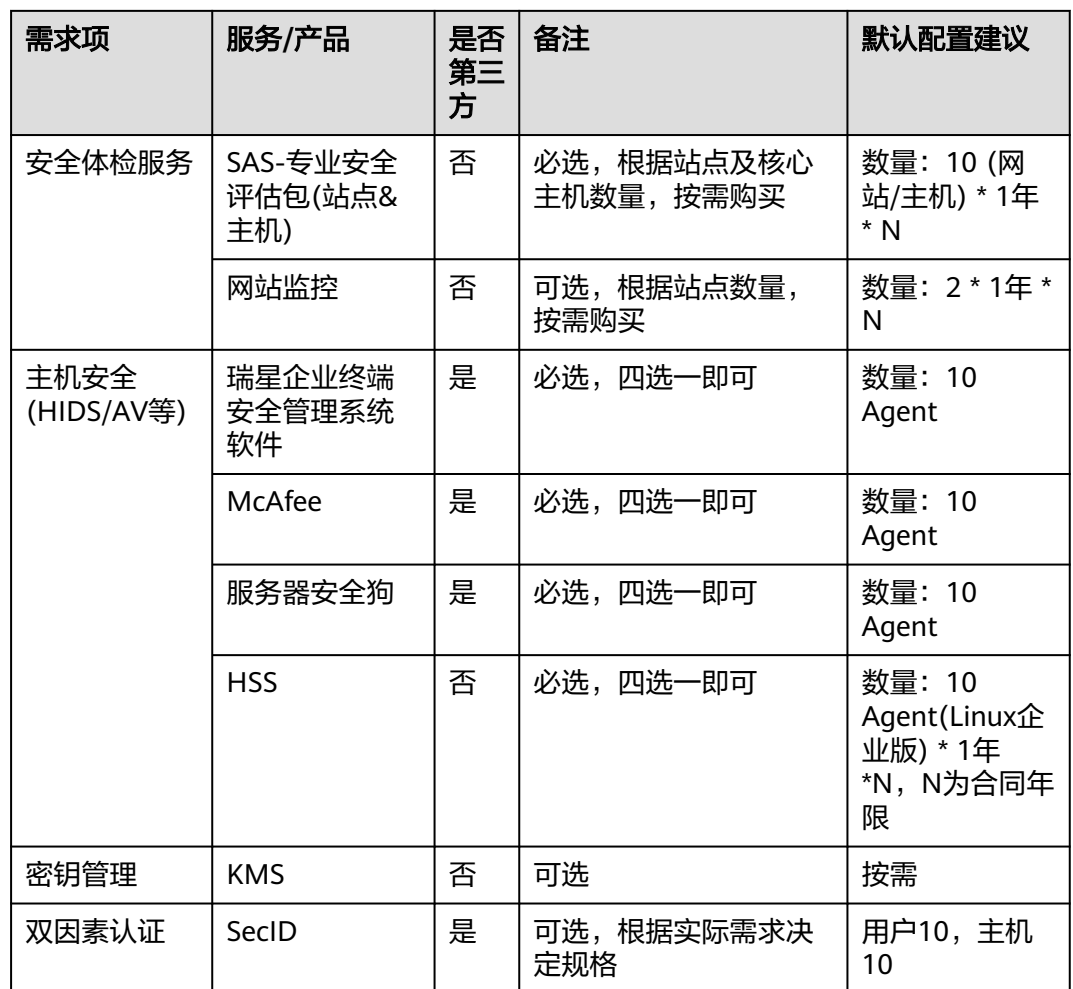

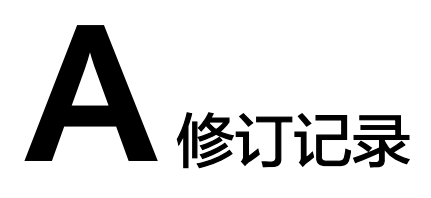

<span id="page-39-0"></span>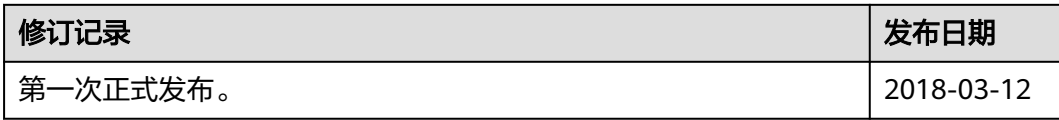